# **Wiki-Benutzerhandbuch**

Dieses Dokument wurde erzeugt mit BlueSpice

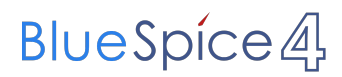

# Seiten ohne Freigabemechanismus

Mitmachen im Wiki

Erste Schritte im Wiki

Regeln im Umgang miteinander

- Datenschutz ist wichtig
- Tipps für einen guten Artikel
- Die Hilfe im Überblick
- Navigation im Wiki
- Visueller Editor und Quellcode
- Responsive Design
- Seiten erstellen und bearbeiten
- Seitenlayout
- Texte formatieren
- Links einfügen
- Bilder und Dateien einfügen
- Kategorien zuordnen
- Unterseiten im Wiki
- Vorlagen nutzen

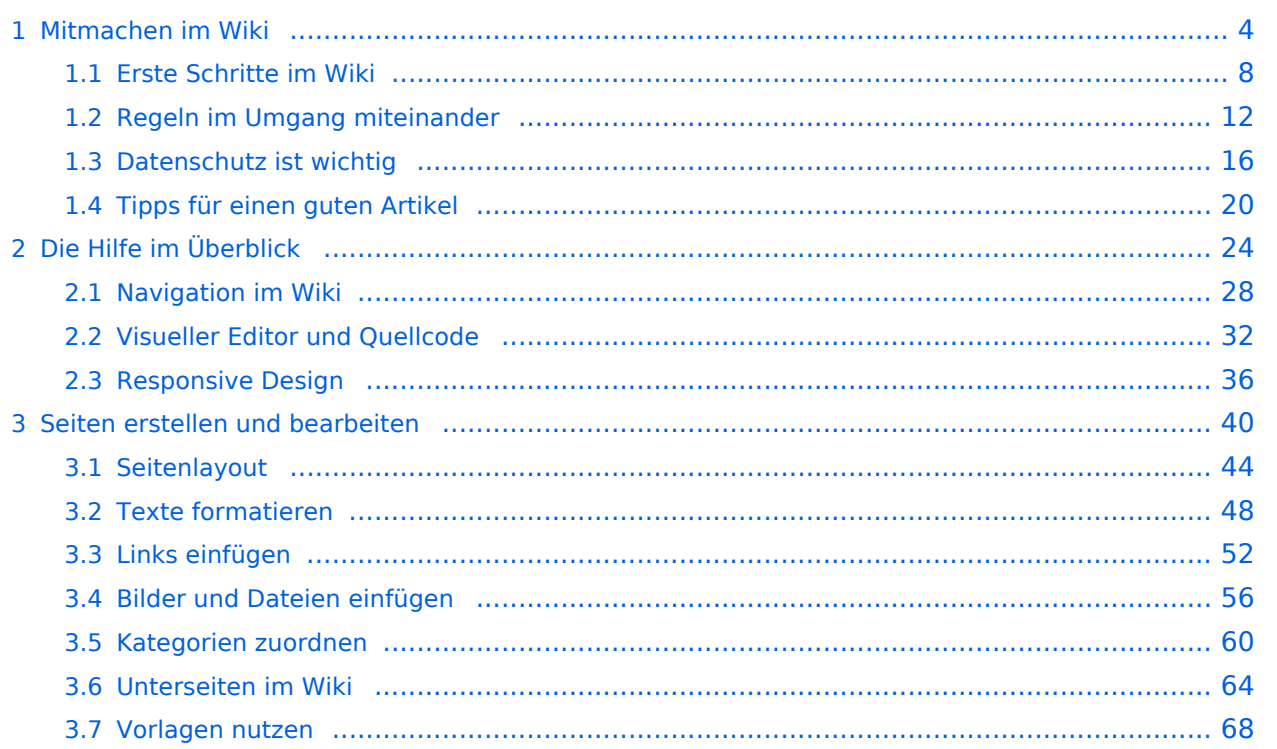

# <span id="page-3-0"></span>**1 Mitmachen im Wiki**

[Versionsgeschichte interaktiv durchsuchen](https://wiki.oevsv.at) [VisuellWikitext](https://wiki.oevsv.at)

#### **[Version vom 11. März 2021, 17:21 Uhr](#page-51-0) ([Quelltext anzeigen\)](#page-51-0)**

#### [OE1VCC](https://wiki.oevsv.at/wiki/Benutzerin:OE1VCC) ([Diskussion](https://wiki.oevsv.at/w/index.php?title=Benutzerin_Diskussion:OE1VCC&action=view) | [Beiträge\)](https://wiki.oevsv.at/wiki/Spezial:Beitr%C3%A4ge/OE1VCC)

(Die Seite wurde neu angelegt:  $n =$ Links= ===Wie kann ich einen Link einfügen=== Wird eine Seite bearbeitet, kann über den visuellen Editor ein Link eingefügt werden. Datei:Hilfebereich-L…")

[Markierung](https://wiki.oevsv.at/wiki/Spezial:Markierungen): 2017-Quelltext-Bearbeitung

===Wie kann ich einen Link

Wird eine Seite bearbeitet, kann über den visuellen Editor ein Link eingefügt werden.

[[Datei:Hilfebereich-Link zuordnen. png|alt=Einen Link

− einfügen|zentriert|mini|800px|Einen Link einfügen]]

{{Box Note|boxtype=tip|Note text= Mit der Tastekombination Strg+K klappt das ebenso. }}

#### Zeile 27: Zeile 27:

Alternativ kannst Du im Wiki-Text (Quellcode) einen Link händisch angeben.

− \*'''Link zu einer Seite mit eigenem Linktext:"' <code><nowiki> [[https://www.website.at Linktext ]]< /nowiki></code>

− '''Beispiel:''' <code><nowiki> [[https://www.oevsv.at Österreichischer Versuchssenderverband ]] </nowiki></code> [[https://www.oevsv. at Österreichischer Versuchssenderverband ]]

### **[Version vom 11. März 2021, 17:27 Uhr](#page-51-0) ( [Quelltext anzeigen](#page-51-0))**

[OE1VCC](https://wiki.oevsv.at/wiki/Benutzerin:OE1VCC) [\(Diskussion](https://wiki.oevsv.at/w/index.php?title=Benutzerin_Diskussion:OE1VCC&action=view) | [Beiträge\)](https://wiki.oevsv.at/wiki/Spezial:Beitr%C3%A4ge/OE1VCC) [Markierung](https://wiki.oevsv.at/wiki/Spezial:Markierungen): 2017-Quelltext-Bearbeitung [Zum nächsten Versionsunterschied →](#page-51-0)

Zeile 3: Zeile 3:

einfügen====

Wird eine Seite bearbeitet, kann über den visuellen Editor ein Link eingefügt werden.

+ Link einfügen|zentriert|mini|800px|Einen Link [[Datei:Hilfebereich-Link einfügen.png|alt=Einen einfügen]]

{{Box Note|boxtype=tip|Note text= Mit der Tastekombination Strg+K klappt das ebenso. }}

Alternativ kannst Du im Wiki-Text (Quellcode) einen Link händisch angeben.

\*'''Link zu einer Seite mit eigenem Linktext:''' <code><nowiki>[[https://www.website.at</code> Linktext ]]</nowiki></code> "'Beispiel:"'

\*'''Link zu einer E-Mail Adresse:''' <code><nowiki>[[mailto: mailadresse@oevsv.at Text]]</nowiki>< /code> "'Beispiel:'" <code><nowiki>[[: mailto: oe4vcc@oevsv.at Wiki-Admin]]< /nowiki></code> [[:mailto: oe4vcc@oevsv.at Wiki-Admin]]

\*"'Link zu einer E-Mail Adresse:"' <code><nowiki> [[mailto: mailadresse@oevsv.at Text]]</nowiki>< /code> "Beispiel:"' <code><nowiki>[[:mailto: oe4vcc@oevsv.at Wiki-Admin]]</nowiki>< /code> [[:mailto: oe4vcc@oevsv.at Wiki-Admin]]

# Version vom 11. März 2021, 17:27 Uhr

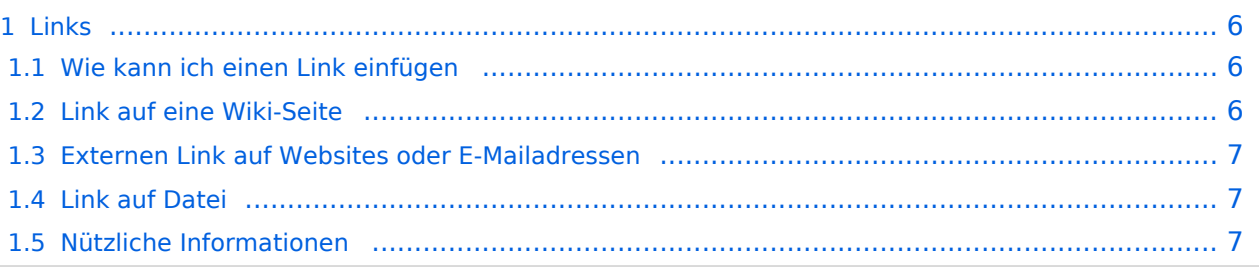

# <span id="page-5-1"></span><span id="page-5-0"></span>**Wie kann ich einen Link einfügen**

Wird eine Seite bearbeitet, kann über den visuellen Editor ein Link eingefügt werden.

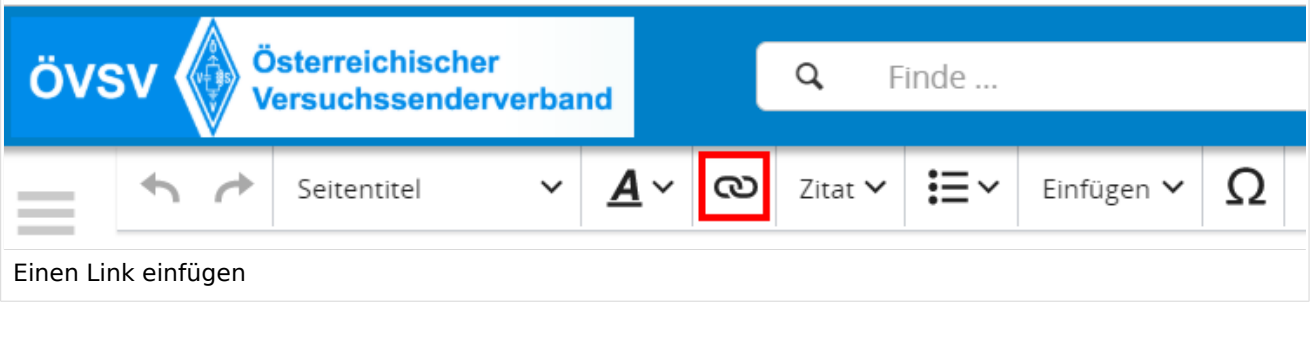

**Tipp:** Mit der Tastekombination Strg+K klappt das ebenso.

In folgendem Fenster muss die Auswahl getroffen werden, welchen Link man einfügen möchte:

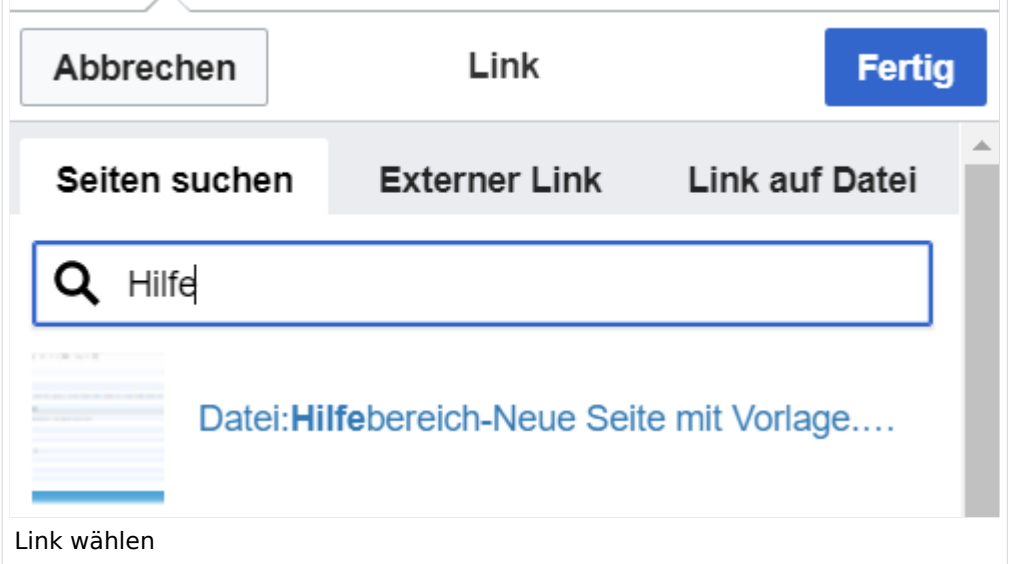

# <span id="page-5-2"></span>**Link auf eine Wiki-Seite**

Unter "Seiten suchen" kannst Du einen internen Link zu einer Wiki-Seite einfügen. Das ist sinnvoll, wenn

- eine Seite im Wiki bereits existiert und man darauf hinweisen möchte.
- $\bullet$ eine Seite im Wiki noch nicht existiert und es geplant oder gewünscht ist, einen solchen zu erarbeiten. Im Text ist das farblich zu erkennen. Der Link ist rot. Wenn jemand auf einen solchen Link klickt, springt man sofort auf die Erstellung der Seite.

Alternativ kannst Du im Wiki-Text (Quellcode) einen Link händisch angeben.

# <span id="page-6-0"></span>**Externen Link auf Websites oder E-Mailadressen**

Eine externe Website mit http:// oder https:// entsprechend eingeben. **Beispiel:** https://www. oevsv.at

Alternativ kannst Du im Wiki-Text (Quellcode) einen Link händisch angeben.

- **Link zu einer Seite mit eigenem Linktext:** [[https://www.website.at Linktext ]] **Beispiel:** [[https://www.oevsv.at Österreichischer Versuchssenderverband ]] [ [Österreichischer Versuchssenderverband \]](https://www.oevsv.at)
- **Link zu einer E-Mail Adresse:** [[mailto: mailadresse@oevsv.at Text]] **Beispiel:** [[:mailto: oe4vcc@oevsv.at Wiki-Admin]] [mailto: oe4vcc@oevsv.at Wiki-Admin](https://wiki.oevsv.at/w/index.php?title=Mailto:_oe4vcc@oevsv.at_Wiki-Admin&action=view)

# <span id="page-6-1"></span>**Link auf Datei**

Zur Verlinkung von Dateien im Wiki z.B. Bild oder PDF-Datei muss der Dateiname eingegeben werden z.B. Neuer Zugang zu Winlink im HAMNET V3.pdf

## <span id="page-6-2"></span>**Nützliche Informationen**

# <span id="page-7-0"></span>**1.1 Erste Schritte im Wiki**

[Versionsgeschichte interaktiv durchsuchen](https://wiki.oevsv.at) [VisuellWikitext](https://wiki.oevsv.at)

#### **[Version vom 11. März 2021, 17:21 Uhr](#page-51-0) ([Quelltext anzeigen\)](#page-51-0)**

#### [OE1VCC](https://wiki.oevsv.at/wiki/Benutzerin:OE1VCC) ([Diskussion](https://wiki.oevsv.at/w/index.php?title=Benutzerin_Diskussion:OE1VCC&action=view) | [Beiträge\)](https://wiki.oevsv.at/wiki/Spezial:Beitr%C3%A4ge/OE1VCC)

(Die Seite wurde neu angelegt:  $n =$ Links= ===Wie kann ich einen Link einfügen=== Wird eine Seite bearbeitet, kann über den visuellen Editor ein Link eingefügt werden. Datei:Hilfebereich-L…")

[Markierung](https://wiki.oevsv.at/wiki/Spezial:Markierungen): 2017-Quelltext-Bearbeitung

===Wie kann ich einen Link

Wird eine Seite bearbeitet, kann über den visuellen Editor ein Link eingefügt werden.

[[Datei:Hilfebereich-Link zuordnen. png|alt=Einen Link

− einfügen|zentriert|mini|800px|Einen Link einfügen]]

{{Box Note|boxtype=tip|Note text= Mit der Tastekombination Strg+K klappt das ebenso. }}

#### Zeile 27: Zeile 27:

Alternativ kannst Du im Wiki-Text (Quellcode) einen Link händisch angeben.

− \*'''Link zu einer Seite mit eigenem Linktext:"' <code><nowiki> [[https://www.website.at Linktext ]]< /nowiki></code>

− '''Beispiel:''' <code><nowiki> [[https://www.oevsv.at Österreichischer Versuchssenderverband ]] </nowiki></code> [[https://www.oevsv. at Österreichischer Versuchssenderverband ]]

#### **[Version vom 11. März 2021, 17:27 Uhr](#page-51-0) ( [Quelltext anzeigen](#page-51-0))**

[OE1VCC](https://wiki.oevsv.at/wiki/Benutzerin:OE1VCC) [\(Diskussion](https://wiki.oevsv.at/w/index.php?title=Benutzerin_Diskussion:OE1VCC&action=view) | [Beiträge\)](https://wiki.oevsv.at/wiki/Spezial:Beitr%C3%A4ge/OE1VCC) [Markierung](https://wiki.oevsv.at/wiki/Spezial:Markierungen): 2017-Quelltext-Bearbeitung [Zum nächsten Versionsunterschied →](#page-51-0)

Zeile 3: Zeile 3:

einfügen====

Wird eine Seite bearbeitet, kann über den visuellen Editor ein Link eingefügt werden.

+ Link einfügen|zentriert|mini|800px|Einen Link [[Datei:Hilfebereich-Link einfügen.png|alt=Einen einfügen]]

{{Box Note|boxtype=tip|Note text= Mit der Tastekombination Strg+K klappt das ebenso. }}

Alternativ kannst Du im Wiki-Text (Quellcode) einen Link händisch angeben.

\*'''Link zu einer Seite mit eigenem Linktext:''' <code><nowiki>[[https://www.website.at</code> Linktext ]]</nowiki></code> "'Beispiel:"'

\*'''Link zu einer E-Mail Adresse:''' <code><nowiki>[[mailto: mailadresse@oevsv.at Text]]</nowiki>< /code> "'Beispiel:'" <code><nowiki>[[: mailto: oe4vcc@oevsv.at Wiki-Admin]]< /nowiki></code> [[:mailto: oe4vcc@oevsv.at Wiki-Admin]]

\*"'Link zu einer E-Mail Adresse:"' <code><nowiki> [[mailto: mailadresse@oevsv.at Text]]</nowiki>< /code> "Beispiel:"' <code><nowiki>[[:mailto: oe4vcc@oevsv.at Wiki-Admin]]</nowiki>< /code> [[:mailto: oe4vcc@oevsv.at Wiki-Admin]]

# Version vom 11. März 2021, 17:27 Uhr

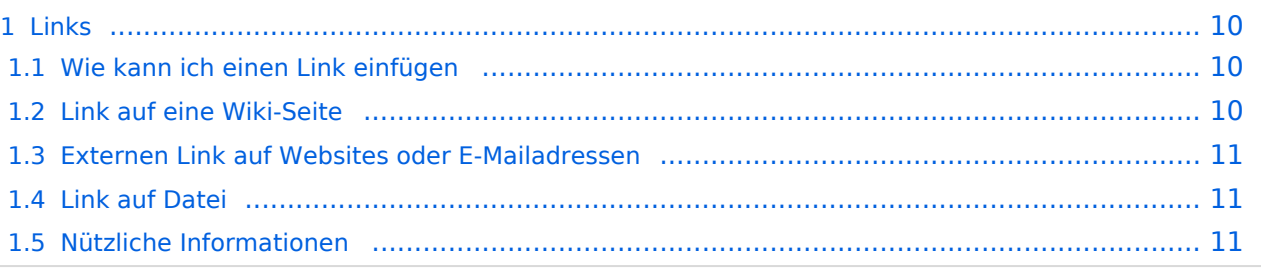

# <span id="page-9-1"></span><span id="page-9-0"></span>**Wie kann ich einen Link einfügen**

Wird eine Seite bearbeitet, kann über den visuellen Editor ein Link eingefügt werden.

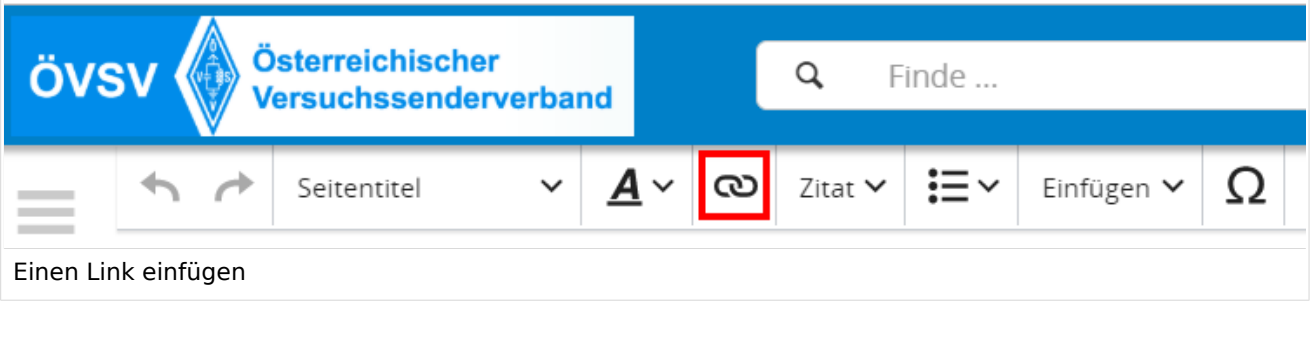

**Tipp:** Mit der Tastekombination Strg+K klappt das ebenso.

In folgendem Fenster muss die Auswahl getroffen werden, welchen Link man einfügen möchte:

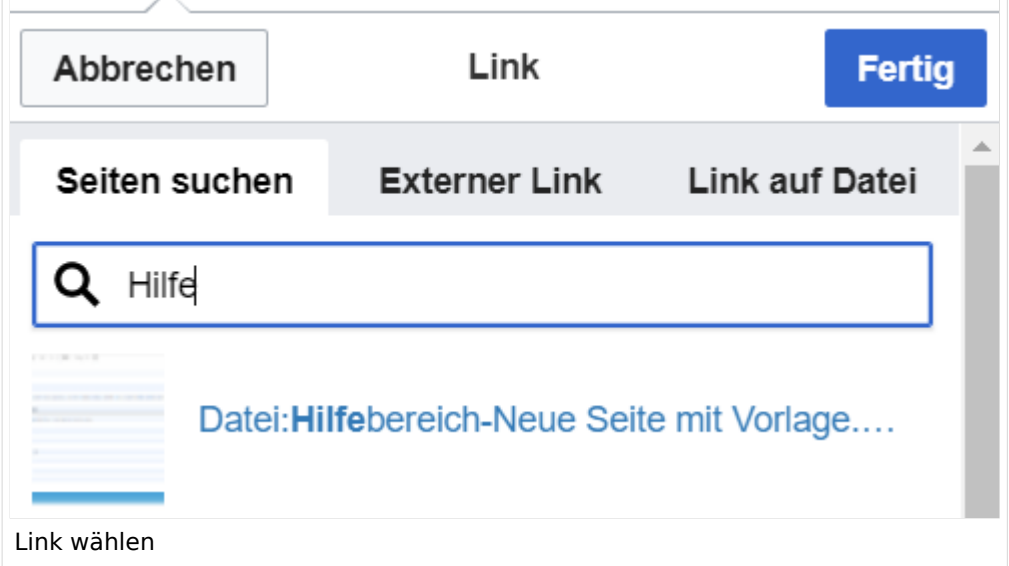

# <span id="page-9-2"></span>**Link auf eine Wiki-Seite**

Unter "Seiten suchen" kannst Du einen internen Link zu einer Wiki-Seite einfügen. Das ist sinnvoll, wenn

- eine Seite im Wiki bereits existiert und man darauf hinweisen möchte.
- $\bullet$ eine Seite im Wiki noch nicht existiert und es geplant oder gewünscht ist, einen solchen zu erarbeiten. Im Text ist das farblich zu erkennen. Der Link ist rot. Wenn jemand auf einen solchen Link klickt, springt man sofort auf die Erstellung der Seite.

Alternativ kannst Du im Wiki-Text (Quellcode) einen Link händisch angeben.

# <span id="page-10-0"></span>**Externen Link auf Websites oder E-Mailadressen**

Eine externe Website mit http:// oder https:// entsprechend eingeben. **Beispiel:** https://www. oevsv.at

Alternativ kannst Du im Wiki-Text (Quellcode) einen Link händisch angeben.

- **Link zu einer Seite mit eigenem Linktext:** [[https://www.website.at Linktext ]] **Beispiel:** [[https://www.oevsv.at Österreichischer Versuchssenderverband ]] [ [Österreichischer Versuchssenderverband \]](https://www.oevsv.at)
- **Link zu einer E-Mail Adresse:** [[mailto: mailadresse@oevsv.at Text]] **Beispiel:** [[:mailto: oe4vcc@oevsv.at Wiki-Admin]] [mailto: oe4vcc@oevsv.at Wiki-Admin](https://wiki.oevsv.at/w/index.php?title=Mailto:_oe4vcc@oevsv.at_Wiki-Admin&action=view)

# <span id="page-10-1"></span>**Link auf Datei**

Zur Verlinkung von Dateien im Wiki z.B. Bild oder PDF-Datei muss der Dateiname eingegeben werden z.B. Neuer Zugang zu Winlink im HAMNET V3.pdf

# <span id="page-10-2"></span>**Nützliche Informationen**

# <span id="page-11-0"></span>**1.2 Regeln im Umgang miteinander**

# [Versionsgeschichte interaktiv durchsuchen](https://wiki.oevsv.at) [VisuellWikitext](https://wiki.oevsv.at)

#### **[Version vom 11. März 2021, 17:21 Uhr](#page-51-0) ([Quelltext anzeigen\)](#page-51-0)**

#### [OE1VCC](https://wiki.oevsv.at/wiki/Benutzerin:OE1VCC) ([Diskussion](https://wiki.oevsv.at/w/index.php?title=Benutzerin_Diskussion:OE1VCC&action=view) | [Beiträge\)](https://wiki.oevsv.at/wiki/Spezial:Beitr%C3%A4ge/OE1VCC)

(Die Seite wurde neu angelegt:  $n =$ Links= ===Wie kann ich einen Link einfügen=== Wird eine Seite bearbeitet, kann über den visuellen Editor ein Link eingefügt werden. Datei:Hilfebereich-L…")

[Markierung](https://wiki.oevsv.at/wiki/Spezial:Markierungen): 2017-Quelltext-Bearbeitung

#### Zeile 3: Zeile 3:

===Wie kann ich einen Link

Wird eine Seite bearbeitet, kann über den visuellen Editor ein Link eingefügt werden.

[[Datei:Hilfebereich-Link zuordnen. png|alt=Einen Link

− einfügen|zentriert|mini|800px|Einen Link einfügen]]

{{Box Note|boxtype=tip|Note text= Mit der Tastekombination Strg+K klappt das ebenso. }}

#### Zeile 27: Zeile 27:

Alternativ kannst Du im Wiki-Text (Quellcode) einen Link händisch angeben.

− \*'''Link zu einer Seite mit eigenem Linktext:"' <code><nowiki> [[https://www.website.at Linktext ]]< /nowiki></code>

− '''Beispiel:''' <code><nowiki> [[https://www.oevsv.at Österreichischer Versuchssenderverband ]] </nowiki></code> [[https://www.oevsv. at Österreichischer Versuchssenderverband ]]

### **[Version vom 11. März 2021, 17:27 Uhr](#page-51-0) ( [Quelltext anzeigen](#page-51-0))**

[OE1VCC](https://wiki.oevsv.at/wiki/Benutzerin:OE1VCC) [\(Diskussion](https://wiki.oevsv.at/w/index.php?title=Benutzerin_Diskussion:OE1VCC&action=view) | [Beiträge\)](https://wiki.oevsv.at/wiki/Spezial:Beitr%C3%A4ge/OE1VCC) [Markierung](https://wiki.oevsv.at/wiki/Spezial:Markierungen): 2017-Quelltext-Bearbeitung [Zum nächsten Versionsunterschied →](#page-51-0)

einfügen====

Wird eine Seite bearbeitet, kann über den visuellen Editor ein Link eingefügt werden.

+ Link einfügen|zentriert|mini|800px|Einen Link [[Datei:Hilfebereich-Link einfügen.png|alt=Einen einfügen]]

{{Box Note|boxtype=tip|Note text= Mit der Tastekombination Strg+K klappt das ebenso. }}

Alternativ kannst Du im Wiki-Text (Quellcode) einen Link händisch angeben.

\*'''Link zu einer Seite mit eigenem Linktext:''' <code><nowiki>[[https://www.website.at</code> Linktext ]]</nowiki></code> "'Beispiel:"'

\*'''Link zu einer E-Mail Adresse:''' <code><nowiki>[[mailto: mailadresse@oevsv.at Text]]</nowiki>< /code> "'Beispiel:'" <code><nowiki>[[: mailto: oe4vcc@oevsv.at Wiki-Admin]]< /nowiki></code> [[:mailto: oe4vcc@oevsv.at Wiki-Admin]]

\*"'Link zu einer E-Mail Adresse:"' <code><nowiki> [[mailto: mailadresse@oevsv.at Text]]</nowiki>< /code> "Beispiel:"' <code><nowiki>[[:mailto: oe4vcc@oevsv.at Wiki-Admin]]</nowiki>< /code> [[:mailto: oe4vcc@oevsv.at Wiki-Admin]]

# Version vom 11. März 2021, 17:27 Uhr

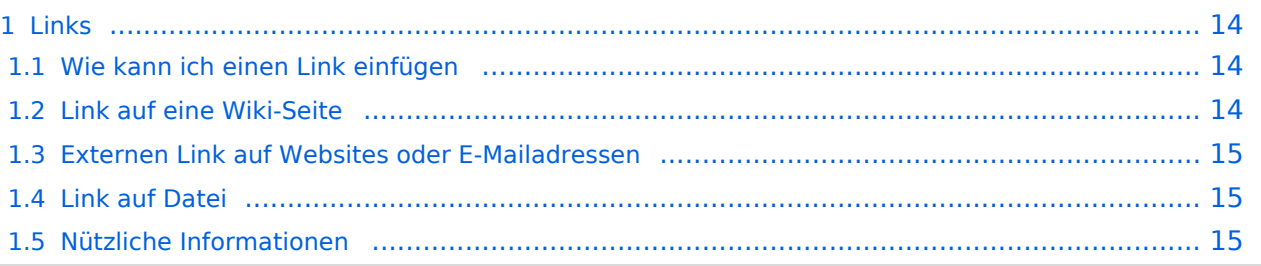

# <span id="page-13-1"></span><span id="page-13-0"></span>**Wie kann ich einen Link einfügen**

Wird eine Seite bearbeitet, kann über den visuellen Editor ein Link eingefügt werden.

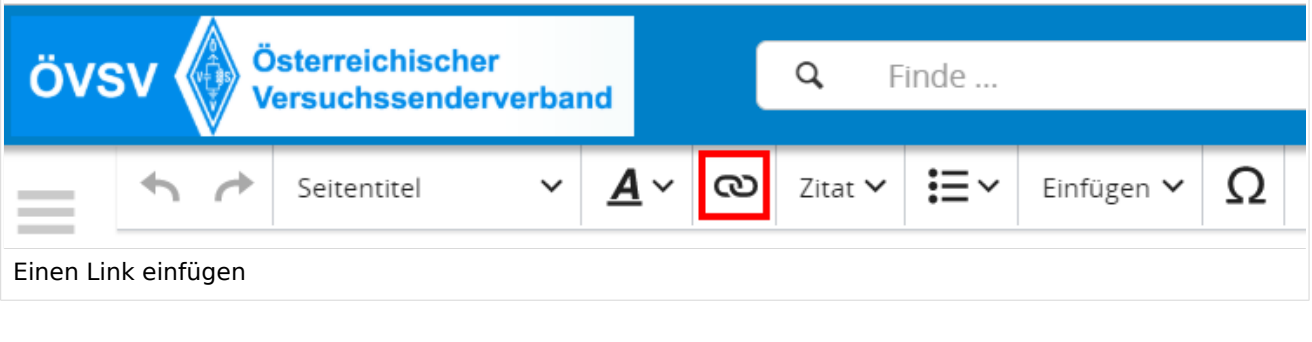

**Tipp:** Mit der Tastekombination Strg+K klappt das ebenso.

In folgendem Fenster muss die Auswahl getroffen werden, welchen Link man einfügen möchte:

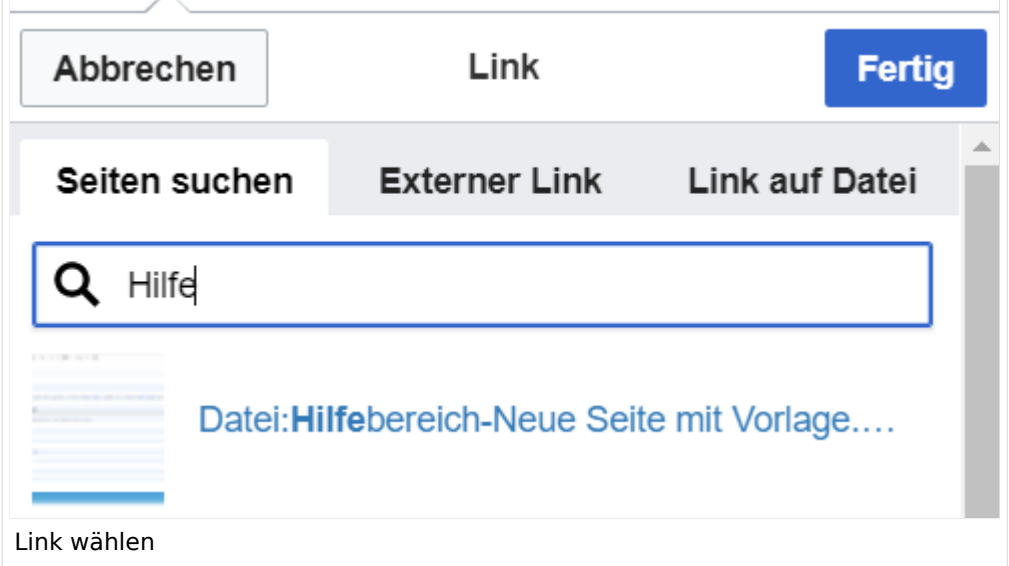

# <span id="page-13-2"></span>**Link auf eine Wiki-Seite**

Unter "Seiten suchen" kannst Du einen internen Link zu einer Wiki-Seite einfügen. Das ist sinnvoll, wenn

- eine Seite im Wiki bereits existiert und man darauf hinweisen möchte.
- $\bullet$ eine Seite im Wiki noch nicht existiert und es geplant oder gewünscht ist, einen solchen zu erarbeiten. Im Text ist das farblich zu erkennen. Der Link ist rot. Wenn jemand auf einen solchen Link klickt, springt man sofort auf die Erstellung der Seite.

Alternativ kannst Du im Wiki-Text (Quellcode) einen Link händisch angeben.

# <span id="page-14-0"></span>**Externen Link auf Websites oder E-Mailadressen**

Eine externe Website mit http:// oder https:// entsprechend eingeben. **Beispiel:** https://www. oevsv.at

Alternativ kannst Du im Wiki-Text (Quellcode) einen Link händisch angeben.

- **Link zu einer Seite mit eigenem Linktext:** [[https://www.website.at Linktext ]] **Beispiel:** [[https://www.oevsv.at Österreichischer Versuchssenderverband ]] [ [Österreichischer Versuchssenderverband \]](https://www.oevsv.at)
- **Link zu einer E-Mail Adresse:** [[mailto: mailadresse@oevsv.at Text]] **Beispiel:** [[:mailto: oe4vcc@oevsv.at Wiki-Admin]] [mailto: oe4vcc@oevsv.at Wiki-Admin](https://wiki.oevsv.at/w/index.php?title=Mailto:_oe4vcc@oevsv.at_Wiki-Admin&action=view)

# <span id="page-14-1"></span>**Link auf Datei**

Zur Verlinkung von Dateien im Wiki z.B. Bild oder PDF-Datei muss der Dateiname eingegeben werden z.B. Neuer Zugang zu Winlink im HAMNET V3.pdf

# <span id="page-14-2"></span>**Nützliche Informationen**

# <span id="page-15-0"></span>**1.3 Datenschutz ist wichtig**

[Versionsgeschichte interaktiv durchsuchen](https://wiki.oevsv.at) [VisuellWikitext](https://wiki.oevsv.at)

#### **[Version vom 11. März 2021, 17:21 Uhr](#page-51-0) ([Quelltext anzeigen\)](#page-51-0)**

#### [OE1VCC](https://wiki.oevsv.at/wiki/Benutzerin:OE1VCC) ([Diskussion](https://wiki.oevsv.at/w/index.php?title=Benutzerin_Diskussion:OE1VCC&action=view) | [Beiträge\)](https://wiki.oevsv.at/wiki/Spezial:Beitr%C3%A4ge/OE1VCC)

(Die Seite wurde neu angelegt:  $n =$ Links= ===Wie kann ich einen Link einfügen=== Wird eine Seite bearbeitet, kann über den visuellen Editor ein Link eingefügt werden. Datei:Hilfebereich-L…")

[Markierung](https://wiki.oevsv.at/wiki/Spezial:Markierungen): 2017-Quelltext-Bearbeitung

#### Zeile 3: Zeile 3:

===Wie kann ich einen Link

Wird eine Seite bearbeitet, kann über den visuellen Editor ein Link eingefügt werden.

[[Datei:Hilfebereich-Link zuordnen. png|alt=Einen Link

− einfügen|zentriert|mini|800px|Einen Link einfügen]]

{{Box Note|boxtype=tip|Note text= Mit der Tastekombination Strg+K klappt das ebenso. }}

#### Zeile 27: Zeile 27:

Alternativ kannst Du im Wiki-Text (Quellcode) einen Link händisch angeben.

− \*'''Link zu einer Seite mit eigenem Linktext:"' <code><nowiki> [[https://www.website.at Linktext ]]< /nowiki></code>

− '''Beispiel:''' <code><nowiki> [[https://www.oevsv.at Österreichischer Versuchssenderverband ]] </nowiki></code> [[https://www.oevsv. at Österreichischer Versuchssenderverband ]]

#### **[Version vom 11. März 2021, 17:27 Uhr](#page-51-0) ( [Quelltext anzeigen](#page-51-0))**

[OE1VCC](https://wiki.oevsv.at/wiki/Benutzerin:OE1VCC) [\(Diskussion](https://wiki.oevsv.at/w/index.php?title=Benutzerin_Diskussion:OE1VCC&action=view) | [Beiträge\)](https://wiki.oevsv.at/wiki/Spezial:Beitr%C3%A4ge/OE1VCC) [Markierung](https://wiki.oevsv.at/wiki/Spezial:Markierungen): 2017-Quelltext-Bearbeitung [Zum nächsten Versionsunterschied →](#page-51-0)

einfügen====

Wird eine Seite bearbeitet, kann über den visuellen Editor ein Link eingefügt werden.

+ Link einfügen|zentriert|mini|800px|Einen Link [[Datei:Hilfebereich-Link einfügen.png|alt=Einen einfügen]]

{{Box Note|boxtype=tip|Note text= Mit der Tastekombination Strg+K klappt das ebenso. }}

Alternativ kannst Du im Wiki-Text (Quellcode) einen Link händisch angeben.

\*'''Link zu einer Seite mit eigenem Linktext:''' <code><nowiki>[[https://www.website.at</code> Linktext ]]</nowiki></code> "'Beispiel:"'

\*'''Link zu einer E-Mail Adresse:''' <code><nowiki>[[mailto: mailadresse@oevsv.at Text]]</nowiki>< /code> "'Beispiel:'" <code><nowiki>[[: mailto: oe4vcc@oevsv.at Wiki-Admin]]< /nowiki></code> [[:mailto: oe4vcc@oevsv.at Wiki-Admin]]

\*"'Link zu einer E-Mail Adresse:"' <code><nowiki> [[mailto: mailadresse@oevsv.at Text]]</nowiki>< /code> "Beispiel:"' <code><nowiki>[[:mailto: oe4vcc@oevsv.at Wiki-Admin]]</nowiki>< /code> [[:mailto: oe4vcc@oevsv.at Wiki-Admin]]

# Version vom 11. März 2021, 17:27 Uhr

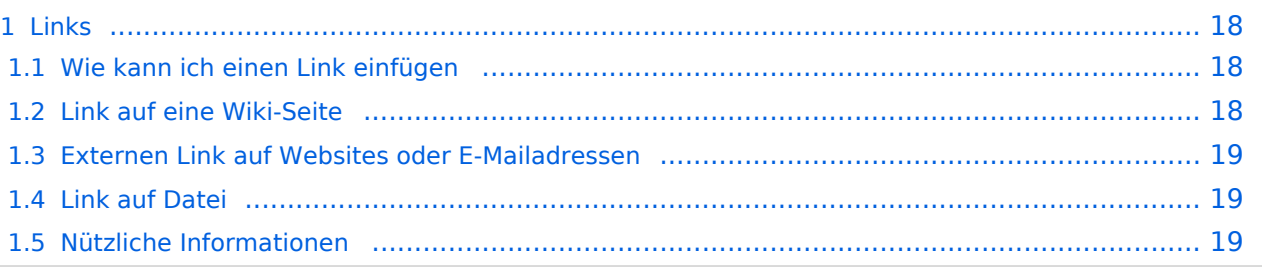

# <span id="page-17-1"></span><span id="page-17-0"></span>**Wie kann ich einen Link einfügen**

Wird eine Seite bearbeitet, kann über den visuellen Editor ein Link eingefügt werden.

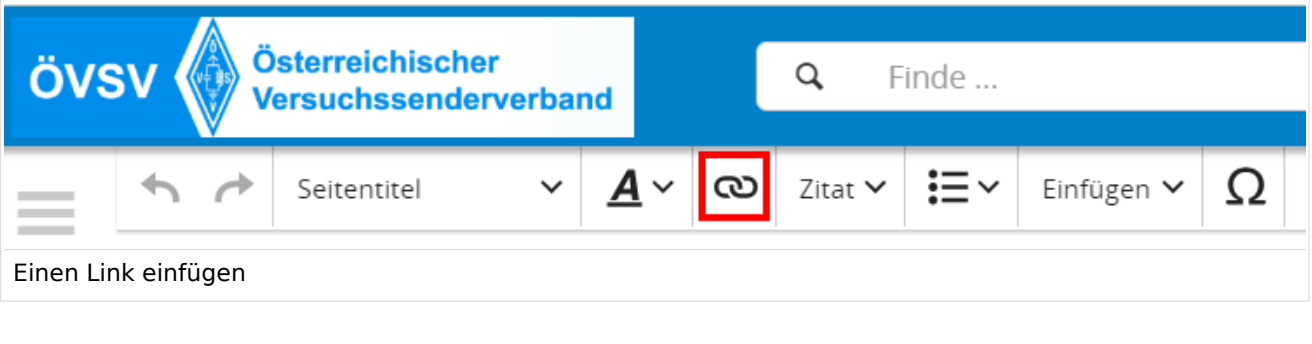

**Tipp:** Mit der Tastekombination Strg+K klappt das ebenso.

In folgendem Fenster muss die Auswahl getroffen werden, welchen Link man einfügen möchte:

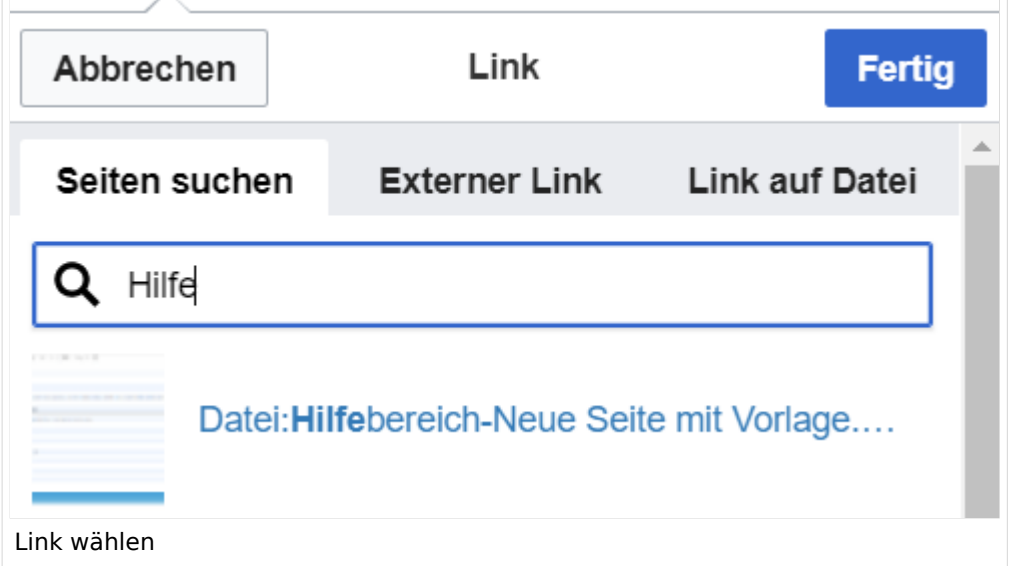

# <span id="page-17-2"></span>**Link auf eine Wiki-Seite**

Unter "Seiten suchen" kannst Du einen internen Link zu einer Wiki-Seite einfügen. Das ist sinnvoll, wenn

- eine Seite im Wiki bereits existiert und man darauf hinweisen möchte.
- $\bullet$ eine Seite im Wiki noch nicht existiert und es geplant oder gewünscht ist, einen solchen zu erarbeiten. Im Text ist das farblich zu erkennen. Der Link ist rot. Wenn jemand auf einen solchen Link klickt, springt man sofort auf die Erstellung der Seite.

Alternativ kannst Du im Wiki-Text (Quellcode) einen Link händisch angeben.

# <span id="page-18-0"></span>**Externen Link auf Websites oder E-Mailadressen**

Eine externe Website mit http:// oder https:// entsprechend eingeben. **Beispiel:** https://www. oevsv.at

Alternativ kannst Du im Wiki-Text (Quellcode) einen Link händisch angeben.

- **Link zu einer Seite mit eigenem Linktext:** [[https://www.website.at Linktext ]] **Beispiel:** [[https://www.oevsv.at Österreichischer Versuchssenderverband ]] [ [Österreichischer Versuchssenderverband \]](https://www.oevsv.at)
- **Link zu einer E-Mail Adresse:** [[mailto: mailadresse@oevsv.at Text]] **Beispiel:** [[:mailto: oe4vcc@oevsv.at Wiki-Admin]] [mailto: oe4vcc@oevsv.at Wiki-Admin](https://wiki.oevsv.at/w/index.php?title=Mailto:_oe4vcc@oevsv.at_Wiki-Admin&action=view)

# <span id="page-18-1"></span>**Link auf Datei**

Zur Verlinkung von Dateien im Wiki z.B. Bild oder PDF-Datei muss der Dateiname eingegeben werden z.B. Neuer Zugang zu Winlink im HAMNET V3.pdf

# <span id="page-18-2"></span>**Nützliche Informationen**

# <span id="page-19-0"></span>**1.4 Tipps für einen guten Artikel**

[Versionsgeschichte interaktiv durchsuchen](https://wiki.oevsv.at) [VisuellWikitext](https://wiki.oevsv.at)

### **[Version vom 11. März 2021, 17:21 Uhr](#page-51-0) ([Quelltext anzeigen\)](#page-51-0)**

#### [OE1VCC](https://wiki.oevsv.at/wiki/Benutzerin:OE1VCC) ([Diskussion](https://wiki.oevsv.at/w/index.php?title=Benutzerin_Diskussion:OE1VCC&action=view) | [Beiträge\)](https://wiki.oevsv.at/wiki/Spezial:Beitr%C3%A4ge/OE1VCC)

(Die Seite wurde neu angelegt:  $n =$ Links= ===Wie kann ich einen Link einfügen=== Wird eine Seite bearbeitet, kann über den visuellen Editor ein Link eingefügt werden. Datei:Hilfebereich-L…")

[Markierung](https://wiki.oevsv.at/wiki/Spezial:Markierungen): 2017-Quelltext-Bearbeitung

===Wie kann ich einen Link

Wird eine Seite bearbeitet, kann über den visuellen Editor ein Link eingefügt werden.

[[Datei:Hilfebereich-Link zuordnen. png|alt=Einen Link

− einfügen|zentriert|mini|800px|Einen Link einfügen]]

{{Box Note|boxtype=tip|Note text= Mit der Tastekombination Strg+K klappt das ebenso. }}

#### Zeile 27: Zeile 27:

Alternativ kannst Du im Wiki-Text (Quellcode) einen Link händisch angeben.

− \*'''Link zu einer Seite mit eigenem Linktext:"' <code><nowiki> [[https://www.website.at Linktext ]]< /nowiki></code>

− '''Beispiel:''' <code><nowiki> [[https://www.oevsv.at Österreichischer Versuchssenderverband ]] </nowiki></code> [[https://www.oevsv. at Österreichischer Versuchssenderverband ]]

### **[Version vom 11. März 2021, 17:27 Uhr](#page-51-0) ( [Quelltext anzeigen](#page-51-0))**

[OE1VCC](https://wiki.oevsv.at/wiki/Benutzerin:OE1VCC) [\(Diskussion](https://wiki.oevsv.at/w/index.php?title=Benutzerin_Diskussion:OE1VCC&action=view) | [Beiträge\)](https://wiki.oevsv.at/wiki/Spezial:Beitr%C3%A4ge/OE1VCC) [Markierung](https://wiki.oevsv.at/wiki/Spezial:Markierungen): 2017-Quelltext-Bearbeitung [Zum nächsten Versionsunterschied →](#page-51-0)

Zeile 3: Zeile 3:

einfügen====

Wird eine Seite bearbeitet, kann über den visuellen Editor ein Link eingefügt werden.

+ Link einfügen|zentriert|mini|800px|Einen Link [[Datei:Hilfebereich-Link einfügen.png|alt=Einen einfügen]]

{{Box Note|boxtype=tip|Note text= Mit der Tastekombination Strg+K klappt das ebenso. }}

Alternativ kannst Du im Wiki-Text (Quellcode) einen Link händisch angeben.

\*'''Link zu einer Seite mit eigenem Linktext:''' <code><nowiki>[[https://www.website.at</code> Linktext ]]</nowiki></code> "'Beispiel:"'

\*'''Link zu einer E-Mail Adresse:''' <code><nowiki>[[mailto: mailadresse@oevsv.at Text]]</nowiki>< /code> "'Beispiel:'" <code><nowiki>[[: mailto: oe4vcc@oevsv.at Wiki-Admin]]< /nowiki></code> [[:mailto: oe4vcc@oevsv.at Wiki-Admin]]

\*"'Link zu einer E-Mail Adresse:"' <code><nowiki> [[mailto: mailadresse@oevsv.at Text]]</nowiki>< /code> "Beispiel:"' <code><nowiki>[[:mailto: oe4vcc@oevsv.at Wiki-Admin]]</nowiki>< /code> [[:mailto: oe4vcc@oevsv.at Wiki-Admin]]

# Version vom 11. März 2021, 17:27 Uhr

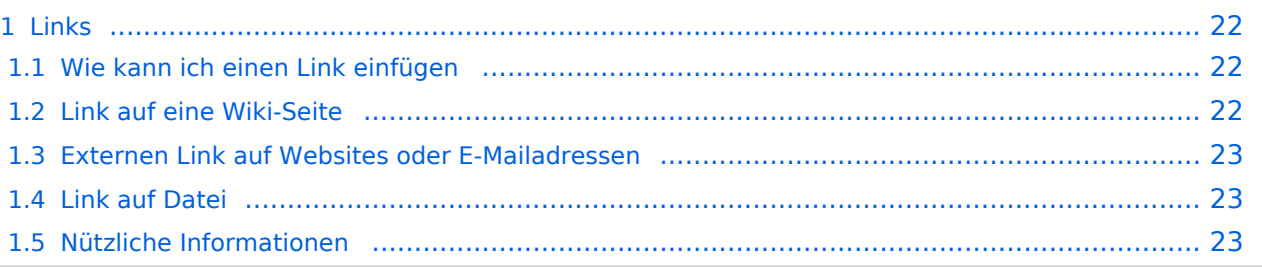

# <span id="page-21-1"></span><span id="page-21-0"></span>**Wie kann ich einen Link einfügen**

Wird eine Seite bearbeitet, kann über den visuellen Editor ein Link eingefügt werden.

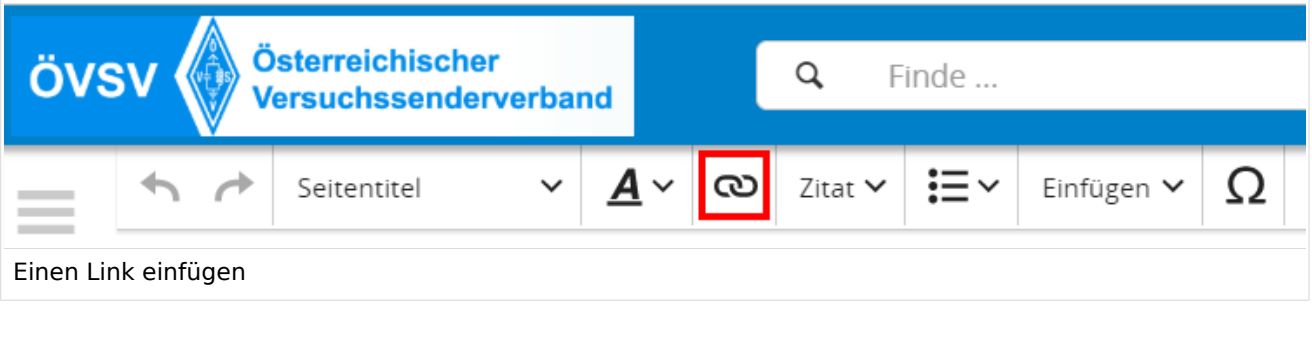

**Tipp:** Mit der Tastekombination Strg+K klappt das ebenso.

In folgendem Fenster muss die Auswahl getroffen werden, welchen Link man einfügen möchte:

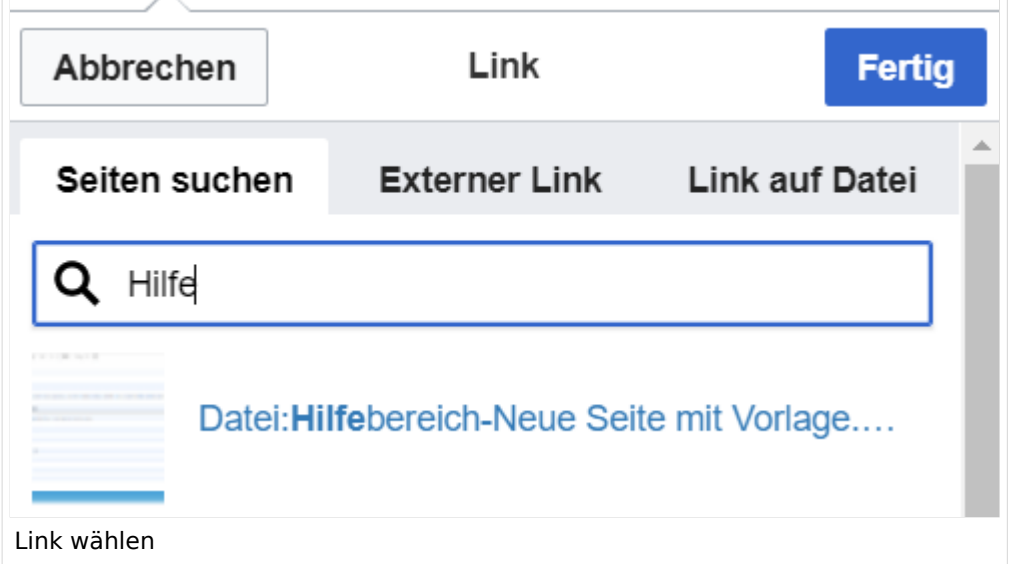

# <span id="page-21-2"></span>**Link auf eine Wiki-Seite**

Unter "Seiten suchen" kannst Du einen internen Link zu einer Wiki-Seite einfügen. Das ist sinnvoll, wenn

- eine Seite im Wiki bereits existiert und man darauf hinweisen möchte.
- $\bullet$ eine Seite im Wiki noch nicht existiert und es geplant oder gewünscht ist, einen solchen zu erarbeiten. Im Text ist das farblich zu erkennen. Der Link ist rot. Wenn jemand auf einen solchen Link klickt, springt man sofort auf die Erstellung der Seite.

Alternativ kannst Du im Wiki-Text (Quellcode) einen Link händisch angeben.

# <span id="page-22-0"></span>**Externen Link auf Websites oder E-Mailadressen**

Eine externe Website mit http:// oder https:// entsprechend eingeben. **Beispiel:** https://www. oevsv.at

Alternativ kannst Du im Wiki-Text (Quellcode) einen Link händisch angeben.

- **Link zu einer Seite mit eigenem Linktext:** [[https://www.website.at Linktext ]] **Beispiel:** [[https://www.oevsv.at Österreichischer Versuchssenderverband ]] [ [Österreichischer Versuchssenderverband \]](https://www.oevsv.at)
- **Link zu einer E-Mail Adresse:** [[mailto: mailadresse@oevsv.at Text]] **Beispiel:** [[:mailto: oe4vcc@oevsv.at Wiki-Admin]] [mailto: oe4vcc@oevsv.at Wiki-Admin](https://wiki.oevsv.at/w/index.php?title=Mailto:_oe4vcc@oevsv.at_Wiki-Admin&action=view)

# <span id="page-22-1"></span>**Link auf Datei**

Zur Verlinkung von Dateien im Wiki z.B. Bild oder PDF-Datei muss der Dateiname eingegeben werden z.B. Neuer Zugang zu Winlink im HAMNET V3.pdf

## <span id="page-22-2"></span>**Nützliche Informationen**

# <span id="page-23-0"></span>**2 Die Hilfe im Überblick**

[Versionsgeschichte interaktiv durchsuchen](https://wiki.oevsv.at) [VisuellWikitext](https://wiki.oevsv.at)

#### **[Version vom 11. März 2021, 17:21 Uhr](#page-51-0) ([Quelltext anzeigen\)](#page-51-0)**

#### [OE1VCC](https://wiki.oevsv.at/wiki/Benutzerin:OE1VCC) ([Diskussion](https://wiki.oevsv.at/w/index.php?title=Benutzerin_Diskussion:OE1VCC&action=view) | [Beiträge\)](https://wiki.oevsv.at/wiki/Spezial:Beitr%C3%A4ge/OE1VCC)

(Die Seite wurde neu angelegt:  $n =$ Links= ===Wie kann ich einen Link einfügen=== Wird eine Seite bearbeitet, kann über den visuellen Editor ein Link eingefügt werden. Datei:Hilfebereich-L…")

[Markierung](https://wiki.oevsv.at/wiki/Spezial:Markierungen): 2017-Quelltext-Bearbeitung

#### Zeile 3: Zeile 3:

===Wie kann ich einen Link

Wird eine Seite bearbeitet, kann über den visuellen Editor ein Link eingefügt werden.

[[Datei:Hilfebereich-Link zuordnen. png|alt=Einen Link

− einfügen|zentriert|mini|800px|Einen Link einfügen]]

{{Box Note|boxtype=tip|Note text= Mit der Tastekombination Strg+K klappt das ebenso. }}

#### Zeile 27: Zeile 27:

Alternativ kannst Du im Wiki-Text (Quellcode) einen Link händisch angeben.

− \*'''Link zu einer Seite mit eigenem Linktext:"' <code><nowiki> [[https://www.website.at Linktext ]]< /nowiki></code>

− '''Beispiel:''' <code><nowiki> [[https://www.oevsv.at Österreichischer Versuchssenderverband ]] </nowiki></code> [[https://www.oevsv. at Österreichischer Versuchssenderverband ]]

### **[Version vom 11. März 2021, 17:27 Uhr](#page-51-0) ( [Quelltext anzeigen](#page-51-0))**

[OE1VCC](https://wiki.oevsv.at/wiki/Benutzerin:OE1VCC) [\(Diskussion](https://wiki.oevsv.at/w/index.php?title=Benutzerin_Diskussion:OE1VCC&action=view) | [Beiträge\)](https://wiki.oevsv.at/wiki/Spezial:Beitr%C3%A4ge/OE1VCC) [Markierung](https://wiki.oevsv.at/wiki/Spezial:Markierungen): 2017-Quelltext-Bearbeitung [Zum nächsten Versionsunterschied →](#page-51-0)

einfügen====

Wird eine Seite bearbeitet, kann über den visuellen Editor ein Link eingefügt werden.

+ Link einfügen|zentriert|mini|800px|Einen Link [[Datei:Hilfebereich-Link einfügen.png|alt=Einen einfügen]]

{{Box Note|boxtype=tip|Note text= Mit der Tastekombination Strg+K klappt das ebenso. }}

Alternativ kannst Du im Wiki-Text (Quellcode) einen Link händisch angeben.

\*'''Link zu einer Seite mit eigenem Linktext:''' <code><nowiki>[[https://www.website.at</code> Linktext ]]</nowiki></code> "'Beispiel:"'

\*'''Link zu einer E-Mail Adresse:''' <code><nowiki>[[mailto: mailadresse@oevsv.at Text]]</nowiki>< /code> "'Beispiel:'" <code><nowiki>[[: mailto: oe4vcc@oevsv.at Wiki-Admin]]< /nowiki></code> [[:mailto: oe4vcc@oevsv.at Wiki-Admin]]

\*"'Link zu einer E-Mail Adresse:"' <code><nowiki> [[mailto: mailadresse@oevsv.at Text]]</nowiki>< /code> "Beispiel:"' <code><nowiki>[[:mailto: oe4vcc@oevsv.at Wiki-Admin]]</nowiki>< /code> [[:mailto: oe4vcc@oevsv.at Wiki-Admin]]

# Version vom 11. März 2021, 17:27 Uhr

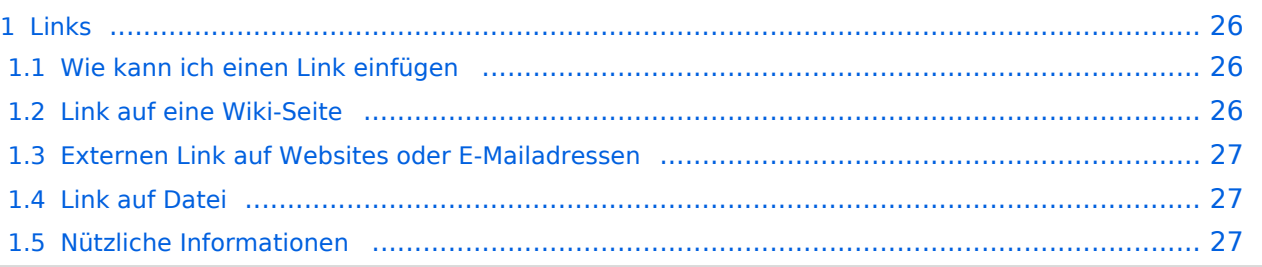

# <span id="page-25-1"></span><span id="page-25-0"></span>**Wie kann ich einen Link einfügen**

Wird eine Seite bearbeitet, kann über den visuellen Editor ein Link eingefügt werden.

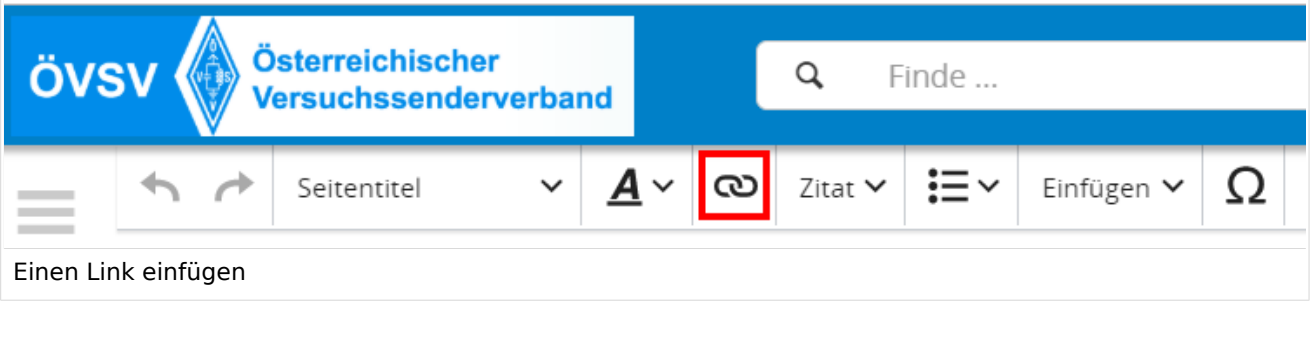

**Tipp:** Mit der Tastekombination Strg+K klappt das ebenso.

In folgendem Fenster muss die Auswahl getroffen werden, welchen Link man einfügen möchte:

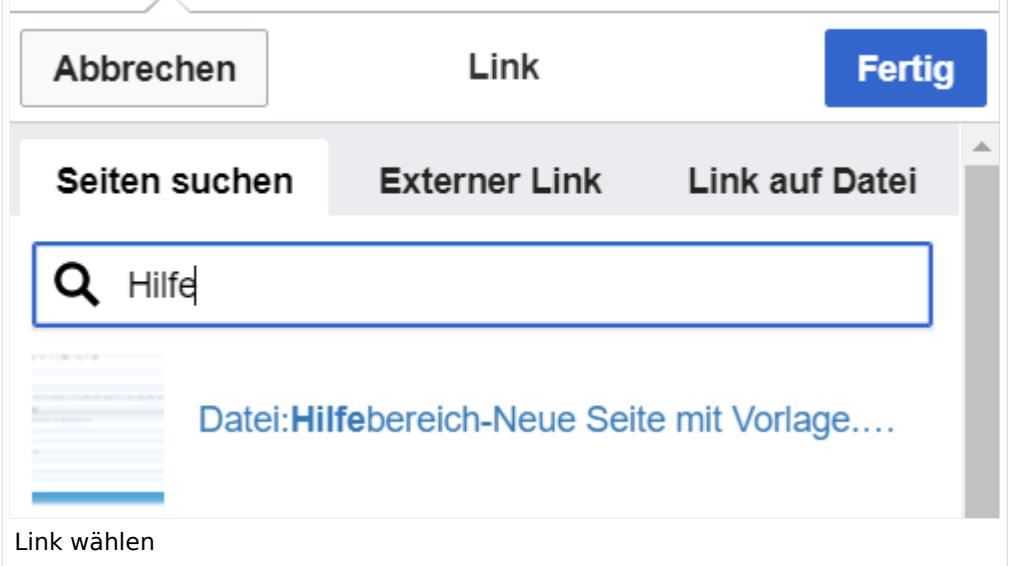

# <span id="page-25-2"></span>**Link auf eine Wiki-Seite**

Unter "Seiten suchen" kannst Du einen internen Link zu einer Wiki-Seite einfügen. Das ist sinnvoll, wenn

- eine Seite im Wiki bereits existiert und man darauf hinweisen möchte.
- $\bullet$ eine Seite im Wiki noch nicht existiert und es geplant oder gewünscht ist, einen solchen zu erarbeiten. Im Text ist das farblich zu erkennen. Der Link ist rot. Wenn jemand auf einen solchen Link klickt, springt man sofort auf die Erstellung der Seite.

Alternativ kannst Du im Wiki-Text (Quellcode) einen Link händisch angeben.

# <span id="page-26-0"></span>**Externen Link auf Websites oder E-Mailadressen**

Eine externe Website mit http:// oder https:// entsprechend eingeben. **Beispiel:** https://www. oevsv.at

Alternativ kannst Du im Wiki-Text (Quellcode) einen Link händisch angeben.

- **Link zu einer Seite mit eigenem Linktext:** [[https://www.website.at Linktext ]] **Beispiel:** [[https://www.oevsv.at Österreichischer Versuchssenderverband ]] [ [Österreichischer Versuchssenderverband \]](https://www.oevsv.at)
- **Link zu einer E-Mail Adresse:** [[mailto: mailadresse@oevsv.at Text]] **Beispiel:** [[:mailto: oe4vcc@oevsv.at Wiki-Admin]] [mailto: oe4vcc@oevsv.at Wiki-Admin](https://wiki.oevsv.at/w/index.php?title=Mailto:_oe4vcc@oevsv.at_Wiki-Admin&action=view)

# <span id="page-26-1"></span>**Link auf Datei**

Zur Verlinkung von Dateien im Wiki z.B. Bild oder PDF-Datei muss der Dateiname eingegeben werden z.B. Neuer Zugang zu Winlink im HAMNET V3.pdf

# <span id="page-26-2"></span>**Nützliche Informationen**

# <span id="page-27-0"></span>**2.1 Navigation im Wiki**

[Versionsgeschichte interaktiv durchsuchen](https://wiki.oevsv.at) [VisuellWikitext](https://wiki.oevsv.at)

#### **[Version vom 11. März 2021, 17:21 Uhr](#page-51-0) ([Quelltext anzeigen\)](#page-51-0)**

#### [OE1VCC](https://wiki.oevsv.at/wiki/Benutzerin:OE1VCC) ([Diskussion](https://wiki.oevsv.at/w/index.php?title=Benutzerin_Diskussion:OE1VCC&action=view) | [Beiträge\)](https://wiki.oevsv.at/wiki/Spezial:Beitr%C3%A4ge/OE1VCC)

(Die Seite wurde neu angelegt:  $n =$ Links= ===Wie kann ich einen Link einfügen=== Wird eine Seite bearbeitet, kann über den visuellen Editor ein Link eingefügt werden. Datei:Hilfebereich-L…")

[Markierung](https://wiki.oevsv.at/wiki/Spezial:Markierungen): 2017-Quelltext-Bearbeitung

#### Zeile 3: Zeile 3:

===Wie kann ich einen Link

Wird eine Seite bearbeitet, kann über den visuellen Editor ein Link eingefügt werden.

[[Datei:Hilfebereich-Link zuordnen. png|alt=Einen Link

− einfügen|zentriert|mini|800px|Einen Link einfügen]]

{{Box Note|boxtype=tip|Note text= Mit der Tastekombination Strg+K klappt das ebenso. }}

#### Zeile 27: Zeile 27:

Alternativ kannst Du im Wiki-Text (Quellcode) einen Link händisch angeben.

− \*'''Link zu einer Seite mit eigenem Linktext:"' <code><nowiki> [[https://www.website.at Linktext ]]< /nowiki></code>

− '''Beispiel:''' <code><nowiki> [[https://www.oevsv.at Österreichischer Versuchssenderverband ]] </nowiki></code> [[https://www.oevsv. at Österreichischer Versuchssenderverband ]]

### **[Version vom 11. März 2021, 17:27 Uhr](#page-51-0) ( [Quelltext anzeigen](#page-51-0))**

[OE1VCC](https://wiki.oevsv.at/wiki/Benutzerin:OE1VCC) [\(Diskussion](https://wiki.oevsv.at/w/index.php?title=Benutzerin_Diskussion:OE1VCC&action=view) | [Beiträge\)](https://wiki.oevsv.at/wiki/Spezial:Beitr%C3%A4ge/OE1VCC) [Markierung](https://wiki.oevsv.at/wiki/Spezial:Markierungen): 2017-Quelltext-Bearbeitung [Zum nächsten Versionsunterschied →](#page-51-0)

einfügen====

Wird eine Seite bearbeitet, kann über den visuellen Editor ein Link eingefügt werden.

+ Link einfügen|zentriert|mini|800px|Einen Link [[Datei:Hilfebereich-Link einfügen.png|alt=Einen einfügen]]

{{Box Note|boxtype=tip|Note text= Mit der Tastekombination Strg+K klappt das ebenso. }}

Alternativ kannst Du im Wiki-Text (Quellcode) einen Link händisch angeben.

\*'''Link zu einer Seite mit eigenem Linktext:''' <code><nowiki>[[https://www.website.at</code> Linktext ]]</nowiki></code> "'Beispiel:"'

\*'''Link zu einer E-Mail Adresse:''' <code><nowiki>[[mailto: mailadresse@oevsv.at Text]]</nowiki>< /code> "'Beispiel:'" <code><nowiki>[[: mailto: oe4vcc@oevsv.at Wiki-Admin]]< /nowiki></code> [[:mailto: oe4vcc@oevsv.at Wiki-Admin]]

\*"'Link zu einer E-Mail Adresse:"' <code><nowiki> [[mailto: mailadresse@oevsv.at Text]]</nowiki>< /code> "Beispiel:"' <code><nowiki>[[:mailto: oe4vcc@oevsv.at Wiki-Admin]]</nowiki>< /code> [[:mailto: oe4vcc@oevsv.at Wiki-Admin]]

# Version vom 11. März 2021, 17:27 Uhr

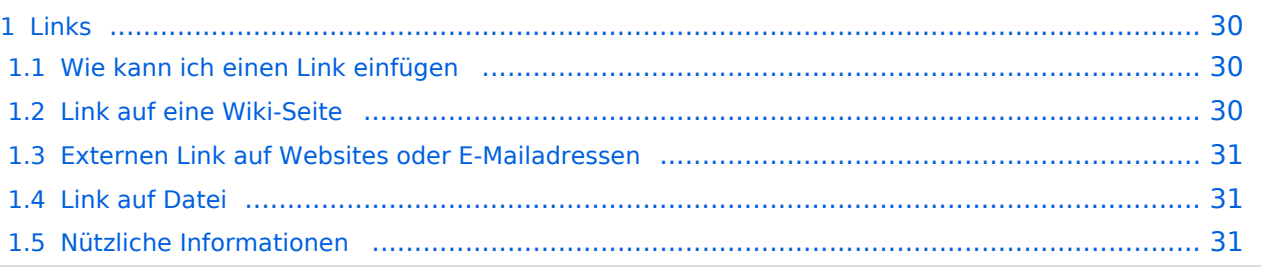

# <span id="page-29-1"></span><span id="page-29-0"></span>**Wie kann ich einen Link einfügen**

Wird eine Seite bearbeitet, kann über den visuellen Editor ein Link eingefügt werden.

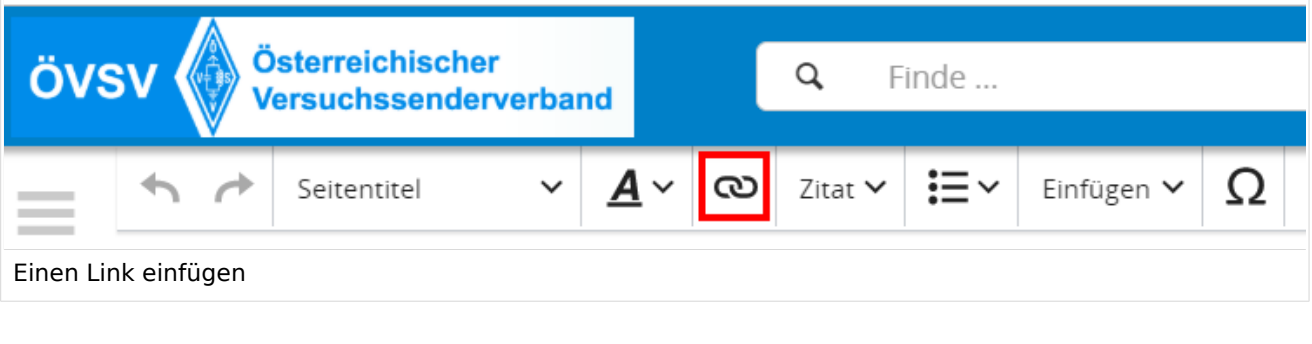

**Tipp:** Mit der Tastekombination Strg+K klappt das ebenso.

In folgendem Fenster muss die Auswahl getroffen werden, welchen Link man einfügen möchte:

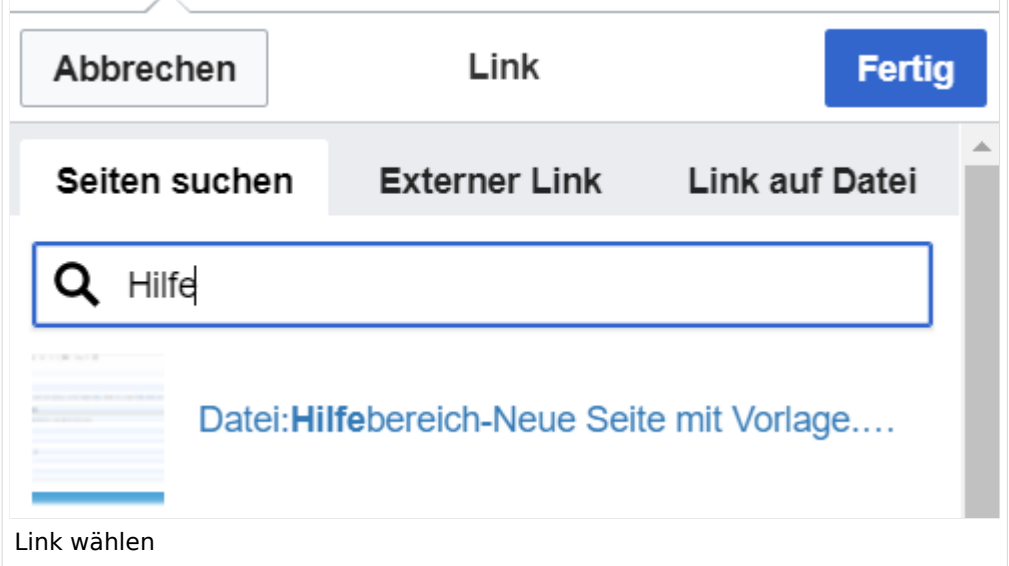

# <span id="page-29-2"></span>**Link auf eine Wiki-Seite**

Unter "Seiten suchen" kannst Du einen internen Link zu einer Wiki-Seite einfügen. Das ist sinnvoll, wenn

- eine Seite im Wiki bereits existiert und man darauf hinweisen möchte.
- $\bullet$ eine Seite im Wiki noch nicht existiert und es geplant oder gewünscht ist, einen solchen zu erarbeiten. Im Text ist das farblich zu erkennen. Der Link ist rot. Wenn jemand auf einen solchen Link klickt, springt man sofort auf die Erstellung der Seite.

Alternativ kannst Du im Wiki-Text (Quellcode) einen Link händisch angeben.

# <span id="page-30-0"></span>**Externen Link auf Websites oder E-Mailadressen**

Eine externe Website mit http:// oder https:// entsprechend eingeben. **Beispiel:** https://www. oevsv.at

Alternativ kannst Du im Wiki-Text (Quellcode) einen Link händisch angeben.

- **Link zu einer Seite mit eigenem Linktext:** [[https://www.website.at Linktext ]] **Beispiel:** [[https://www.oevsv.at Österreichischer Versuchssenderverband ]] [ [Österreichischer Versuchssenderverband \]](https://www.oevsv.at)
- **Link zu einer E-Mail Adresse:** [[mailto: mailadresse@oevsv.at Text]] **Beispiel:** [[:mailto: oe4vcc@oevsv.at Wiki-Admin]] [mailto: oe4vcc@oevsv.at Wiki-Admin](https://wiki.oevsv.at/w/index.php?title=Mailto:_oe4vcc@oevsv.at_Wiki-Admin&action=view)

# <span id="page-30-1"></span>**Link auf Datei**

Zur Verlinkung von Dateien im Wiki z.B. Bild oder PDF-Datei muss der Dateiname eingegeben werden z.B. Neuer Zugang zu Winlink im HAMNET V3.pdf

# <span id="page-30-2"></span>**Nützliche Informationen**

# <span id="page-31-0"></span>**2.2 Visueller Editor und Quellcode**

## [Versionsgeschichte interaktiv durchsuchen](https://wiki.oevsv.at) [VisuellWikitext](https://wiki.oevsv.at)

#### **[Version vom 11. März 2021, 17:21 Uhr](#page-51-0) ([Quelltext anzeigen\)](#page-51-0)**

#### [OE1VCC](https://wiki.oevsv.at/wiki/Benutzerin:OE1VCC) ([Diskussion](https://wiki.oevsv.at/w/index.php?title=Benutzerin_Diskussion:OE1VCC&action=view) | [Beiträge\)](https://wiki.oevsv.at/wiki/Spezial:Beitr%C3%A4ge/OE1VCC)

(Die Seite wurde neu angelegt:  $n =$ Links= ===Wie kann ich einen Link einfügen=== Wird eine Seite bearbeitet, kann über den visuellen Editor ein Link eingefügt werden. Datei:Hilfebereich-L…")

[Markierung](https://wiki.oevsv.at/wiki/Spezial:Markierungen): 2017-Quelltext-Bearbeitung

#### Zeile 3: Zeile 3:

===Wie kann ich einen Link

Wird eine Seite bearbeitet, kann über den visuellen Editor ein Link eingefügt werden.

[[Datei:Hilfebereich-Link zuordnen. png|alt=Einen Link

− einfügen|zentriert|mini|800px|Einen Link einfügen]]

{{Box Note|boxtype=tip|Note text= Mit der Tastekombination Strg+K klappt das ebenso. }}

#### Zeile 27: Zeile 27:

Alternativ kannst Du im Wiki-Text (Quellcode) einen Link händisch angeben.

− \*'''Link zu einer Seite mit eigenem Linktext:"' <code><nowiki> [[https://www.website.at Linktext ]]< /nowiki></code>

− '''Beispiel:''' <code><nowiki> [[https://www.oevsv.at Österreichischer Versuchssenderverband ]] </nowiki></code> [[https://www.oevsv. at Österreichischer Versuchssenderverband ]]

### **[Version vom 11. März 2021, 17:27 Uhr](#page-51-0) ( [Quelltext anzeigen](#page-51-0))**

[OE1VCC](https://wiki.oevsv.at/wiki/Benutzerin:OE1VCC) [\(Diskussion](https://wiki.oevsv.at/w/index.php?title=Benutzerin_Diskussion:OE1VCC&action=view) | [Beiträge\)](https://wiki.oevsv.at/wiki/Spezial:Beitr%C3%A4ge/OE1VCC) [Markierung](https://wiki.oevsv.at/wiki/Spezial:Markierungen): 2017-Quelltext-Bearbeitung [Zum nächsten Versionsunterschied →](#page-51-0)

einfügen====

Wird eine Seite bearbeitet, kann über den visuellen Editor ein Link eingefügt werden.

+ Link einfügen|zentriert|mini|800px|Einen Link [[Datei:Hilfebereich-Link einfügen.png|alt=Einen einfügen]]

{{Box Note|boxtype=tip|Note text= Mit der Tastekombination Strg+K klappt das ebenso. }}

Alternativ kannst Du im Wiki-Text (Quellcode) einen Link händisch angeben.

\*'''Link zu einer Seite mit eigenem Linktext:''' <code><nowiki>[[https://www.website.at</code> Linktext ]]</nowiki></code> "'Beispiel:"'

\*'''Link zu einer E-Mail Adresse:''' <code><nowiki>[[mailto: mailadresse@oevsv.at Text]]</nowiki>< /code> "'Beispiel:'" <code><nowiki>[[: mailto: oe4vcc@oevsv.at Wiki-Admin]]< /nowiki></code> [[:mailto: oe4vcc@oevsv.at Wiki-Admin]]

\*"'Link zu einer E-Mail Adresse:"' <code><nowiki> [[mailto: mailadresse@oevsv.at Text]]</nowiki>< /code> "Beispiel:"' <code><nowiki>[[:mailto: oe4vcc@oevsv.at Wiki-Admin]]</nowiki>< /code> [[:mailto: oe4vcc@oevsv.at Wiki-Admin]]

# Version vom 11. März 2021, 17:27 Uhr

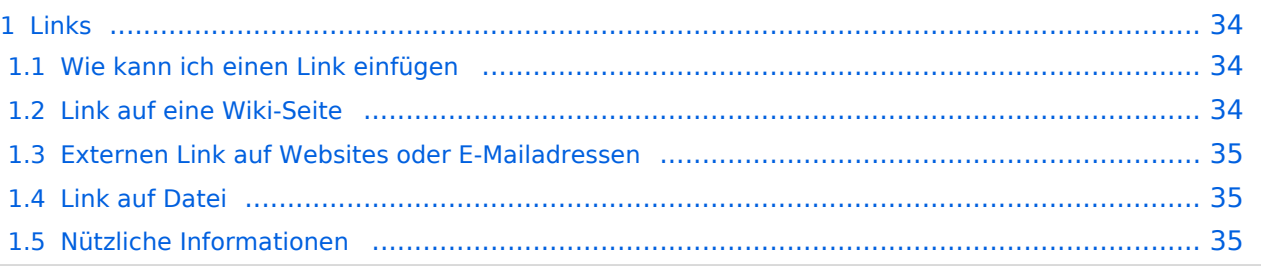

# <span id="page-33-1"></span><span id="page-33-0"></span>**Wie kann ich einen Link einfügen**

Wird eine Seite bearbeitet, kann über den visuellen Editor ein Link eingefügt werden.

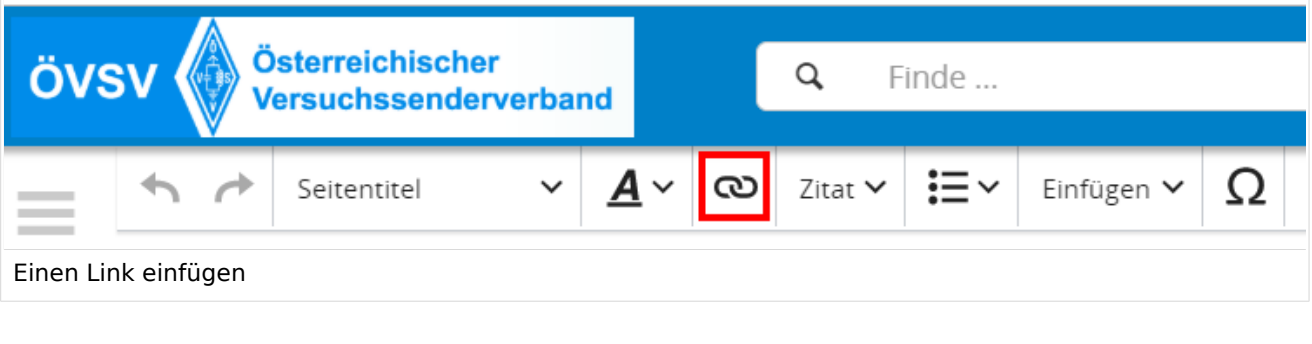

**Tipp:** Mit der Tastekombination Strg+K klappt das ebenso.

In folgendem Fenster muss die Auswahl getroffen werden, welchen Link man einfügen möchte:

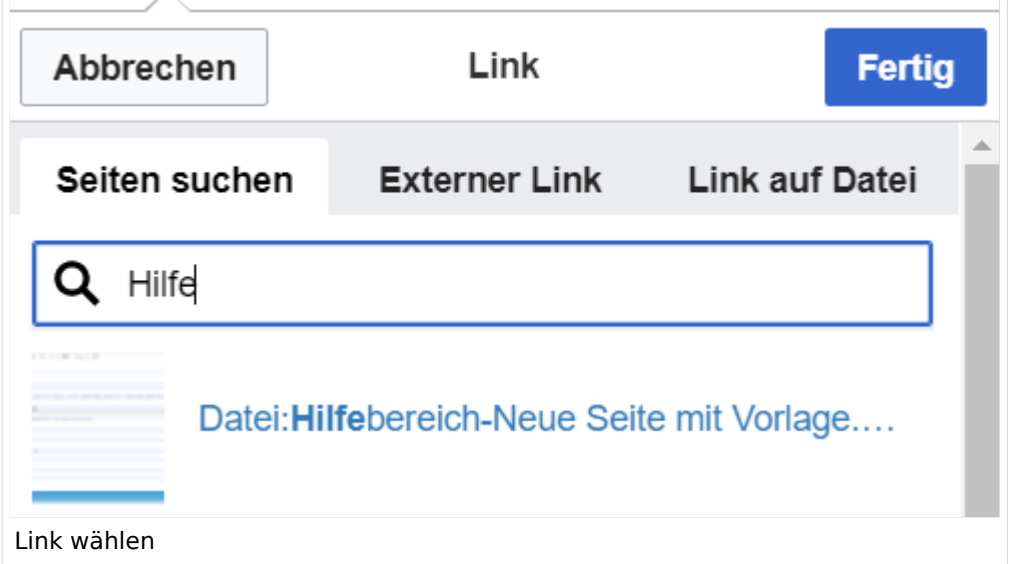

# <span id="page-33-2"></span>**Link auf eine Wiki-Seite**

Unter "Seiten suchen" kannst Du einen internen Link zu einer Wiki-Seite einfügen. Das ist sinnvoll, wenn

- eine Seite im Wiki bereits existiert und man darauf hinweisen möchte.
- $\bullet$ eine Seite im Wiki noch nicht existiert und es geplant oder gewünscht ist, einen solchen zu erarbeiten. Im Text ist das farblich zu erkennen. Der Link ist rot. Wenn jemand auf einen solchen Link klickt, springt man sofort auf die Erstellung der Seite.

Alternativ kannst Du im Wiki-Text (Quellcode) einen Link händisch angeben.

# <span id="page-34-0"></span>**Externen Link auf Websites oder E-Mailadressen**

Eine externe Website mit http:// oder https:// entsprechend eingeben. **Beispiel:** https://www. oevsv.at

Alternativ kannst Du im Wiki-Text (Quellcode) einen Link händisch angeben.

- **Link zu einer Seite mit eigenem Linktext:** [[https://www.website.at Linktext ]] **Beispiel:** [[https://www.oevsv.at Österreichischer Versuchssenderverband ]] [ [Österreichischer Versuchssenderverband \]](https://www.oevsv.at)
- **Link zu einer E-Mail Adresse:** [[mailto: mailadresse@oevsv.at Text]] **Beispiel:** [[:mailto: oe4vcc@oevsv.at Wiki-Admin]] [mailto: oe4vcc@oevsv.at Wiki-Admin](https://wiki.oevsv.at/w/index.php?title=Mailto:_oe4vcc@oevsv.at_Wiki-Admin&action=view)

# <span id="page-34-1"></span>**Link auf Datei**

Zur Verlinkung von Dateien im Wiki z.B. Bild oder PDF-Datei muss der Dateiname eingegeben werden z.B. Neuer Zugang zu Winlink im HAMNET V3.pdf

# <span id="page-34-2"></span>**Nützliche Informationen**

# <span id="page-35-0"></span>**2.3 Responsive Design**

[Versionsgeschichte interaktiv durchsuchen](https://wiki.oevsv.at) [VisuellWikitext](https://wiki.oevsv.at)

#### **[Version vom 11. März 2021, 17:21 Uhr](#page-51-0) ([Quelltext anzeigen\)](#page-51-0)**

#### [OE1VCC](https://wiki.oevsv.at/wiki/Benutzerin:OE1VCC) ([Diskussion](https://wiki.oevsv.at/w/index.php?title=Benutzerin_Diskussion:OE1VCC&action=view) | [Beiträge\)](https://wiki.oevsv.at/wiki/Spezial:Beitr%C3%A4ge/OE1VCC)

(Die Seite wurde neu angelegt:  $n =$ Links= ===Wie kann ich einen Link einfügen=== Wird eine Seite bearbeitet, kann über den visuellen Editor ein Link eingefügt werden. Datei:Hilfebereich-L…")

[Markierung](https://wiki.oevsv.at/wiki/Spezial:Markierungen): 2017-Quelltext-Bearbeitung

#### Zeile 3: Zeile 3:

===Wie kann ich einen Link

Wird eine Seite bearbeitet, kann über den visuellen Editor ein Link eingefügt werden.

[[Datei:Hilfebereich-Link zuordnen. png|alt=Einen Link

− einfügen|zentriert|mini|800px|Einen Link einfügen]]

{{Box Note|boxtype=tip|Note text= Mit der Tastekombination Strg+K klappt das ebenso. }}

#### Zeile 27: Zeile 27:

Alternativ kannst Du im Wiki-Text (Quellcode) einen Link händisch angeben.

− \*'''Link zu einer Seite mit eigenem Linktext:"' <code><nowiki> [[https://www.website.at Linktext ]]< /nowiki></code>

− '''Beispiel:''' <code><nowiki> [[https://www.oevsv.at Österreichischer Versuchssenderverband ]] </nowiki></code> [[https://www.oevsv. at Österreichischer Versuchssenderverband ]]

### **[Version vom 11. März 2021, 17:27 Uhr](#page-51-0) ( [Quelltext anzeigen](#page-51-0))**

[OE1VCC](https://wiki.oevsv.at/wiki/Benutzerin:OE1VCC) [\(Diskussion](https://wiki.oevsv.at/w/index.php?title=Benutzerin_Diskussion:OE1VCC&action=view) | [Beiträge\)](https://wiki.oevsv.at/wiki/Spezial:Beitr%C3%A4ge/OE1VCC) [Markierung](https://wiki.oevsv.at/wiki/Spezial:Markierungen): 2017-Quelltext-Bearbeitung [Zum nächsten Versionsunterschied →](#page-51-0)

einfügen====

Wird eine Seite bearbeitet, kann über den visuellen Editor ein Link eingefügt werden.

+ Link einfügen|zentriert|mini|800px|Einen Link [[Datei:Hilfebereich-Link einfügen.png|alt=Einen einfügen]]

{{Box Note|boxtype=tip|Note text= Mit der Tastekombination Strg+K klappt das ebenso. }}

Alternativ kannst Du im Wiki-Text (Quellcode) einen Link händisch angeben.

\*'''Link zu einer Seite mit eigenem Linktext:''' <code><nowiki>[[https://www.website.at</code> Linktext ]]</nowiki></code> "'Beispiel:"'

\*'''Link zu einer E-Mail Adresse:''' <code><nowiki>[[mailto: mailadresse@oevsv.at Text]]</nowiki>< /code> "'Beispiel:'" <code><nowiki>[[: mailto: oe4vcc@oevsv.at Wiki-Admin]]< /nowiki></code> [[:mailto: oe4vcc@oevsv.at Wiki-Admin]]

\*"'Link zu einer E-Mail Adresse:"' <code><nowiki> [[mailto: mailadresse@oevsv.at Text]]</nowiki>< /code> "Beispiel:"' <code><nowiki>[[:mailto: oe4vcc@oevsv.at Wiki-Admin]]</nowiki>< /code> [[:mailto: oe4vcc@oevsv.at Wiki-Admin]]

# Version vom 11. März 2021, 17:27 Uhr

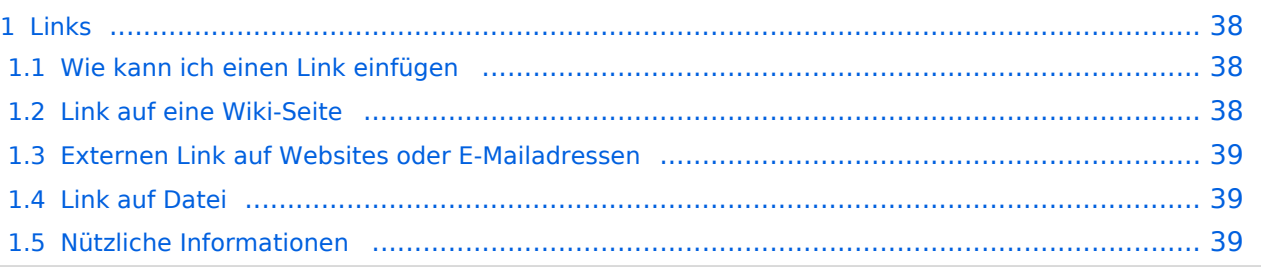

# <span id="page-37-1"></span><span id="page-37-0"></span>**Wie kann ich einen Link einfügen**

Wird eine Seite bearbeitet, kann über den visuellen Editor ein Link eingefügt werden.

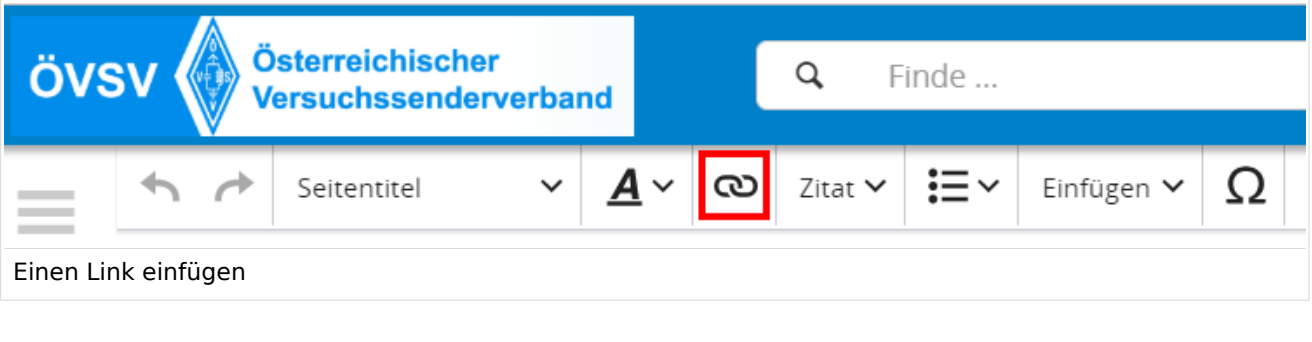

**Tipp:** Mit der Tastekombination Strg+K klappt das ebenso.

In folgendem Fenster muss die Auswahl getroffen werden, welchen Link man einfügen möchte:

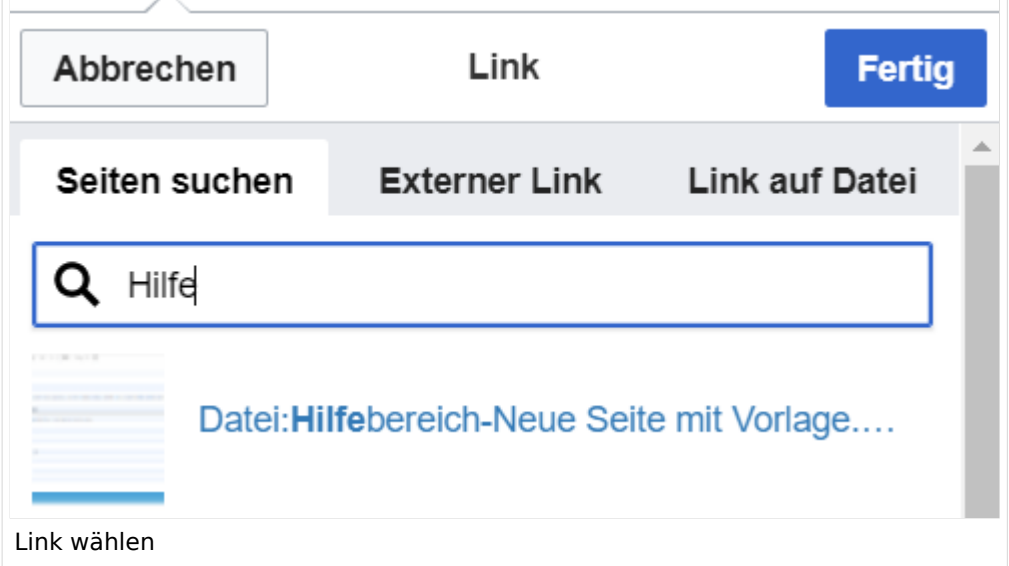

# <span id="page-37-2"></span>**Link auf eine Wiki-Seite**

Unter "Seiten suchen" kannst Du einen internen Link zu einer Wiki-Seite einfügen. Das ist sinnvoll, wenn

- eine Seite im Wiki bereits existiert und man darauf hinweisen möchte.
- $\bullet$ eine Seite im Wiki noch nicht existiert und es geplant oder gewünscht ist, einen solchen zu erarbeiten. Im Text ist das farblich zu erkennen. Der Link ist rot. Wenn jemand auf einen solchen Link klickt, springt man sofort auf die Erstellung der Seite.

Alternativ kannst Du im Wiki-Text (Quellcode) einen Link händisch angeben.

# <span id="page-38-0"></span>**Externen Link auf Websites oder E-Mailadressen**

Eine externe Website mit http:// oder https:// entsprechend eingeben. **Beispiel:** https://www. oevsv.at

Alternativ kannst Du im Wiki-Text (Quellcode) einen Link händisch angeben.

- **Link zu einer Seite mit eigenem Linktext:** [[https://www.website.at Linktext ]] **Beispiel:** [[https://www.oevsv.at Österreichischer Versuchssenderverband ]] [ [Österreichischer Versuchssenderverband \]](https://www.oevsv.at)
- **Link zu einer E-Mail Adresse:** [[mailto: mailadresse@oevsv.at Text]] **Beispiel:** [[:mailto: oe4vcc@oevsv.at Wiki-Admin]] [mailto: oe4vcc@oevsv.at Wiki-Admin](https://wiki.oevsv.at/w/index.php?title=Mailto:_oe4vcc@oevsv.at_Wiki-Admin&action=view)

# <span id="page-38-1"></span>**Link auf Datei**

Zur Verlinkung von Dateien im Wiki z.B. Bild oder PDF-Datei muss der Dateiname eingegeben werden z.B. Neuer Zugang zu Winlink im HAMNET V3.pdf

# <span id="page-38-2"></span>**Nützliche Informationen**

# <span id="page-39-0"></span>**3 Seiten erstellen und bearbeiten**

# [Versionsgeschichte interaktiv durchsuchen](https://wiki.oevsv.at) [VisuellWikitext](https://wiki.oevsv.at)

#### **[Version vom 11. März 2021, 17:21 Uhr](#page-51-0) ([Quelltext anzeigen\)](#page-51-0)**

#### [OE1VCC](https://wiki.oevsv.at/wiki/Benutzerin:OE1VCC) ([Diskussion](https://wiki.oevsv.at/w/index.php?title=Benutzerin_Diskussion:OE1VCC&action=view) | [Beiträge\)](https://wiki.oevsv.at/wiki/Spezial:Beitr%C3%A4ge/OE1VCC)

(Die Seite wurde neu angelegt:  $n =$ Links= ===Wie kann ich einen Link einfügen=== Wird eine Seite bearbeitet, kann über den visuellen Editor ein Link eingefügt werden. Datei:Hilfebereich-L…")

[Markierung](https://wiki.oevsv.at/wiki/Spezial:Markierungen): 2017-Quelltext-Bearbeitung

#### Zeile 3: Zeile 3:

===Wie kann ich einen Link

Wird eine Seite bearbeitet, kann über den visuellen Editor ein Link eingefügt werden.

[[Datei:Hilfebereich-Link zuordnen. png|alt=Einen Link

− einfügen|zentriert|mini|800px|Einen Link einfügen]]

{{Box Note|boxtype=tip|Note text= Mit der Tastekombination Strg+K klappt das ebenso. }}

#### Zeile 27: Zeile 27:

Alternativ kannst Du im Wiki-Text (Quellcode) einen Link händisch angeben.

− \*'''Link zu einer Seite mit eigenem Linktext:"' <code><nowiki> [[https://www.website.at Linktext ]]< /nowiki></code>

− '''Beispiel:''' <code><nowiki> [[https://www.oevsv.at Österreichischer Versuchssenderverband ]] </nowiki></code> [[https://www.oevsv. at Österreichischer Versuchssenderverband ]]

### **[Version vom 11. März 2021, 17:27 Uhr](#page-51-0) ( [Quelltext anzeigen](#page-51-0))**

[OE1VCC](https://wiki.oevsv.at/wiki/Benutzerin:OE1VCC) [\(Diskussion](https://wiki.oevsv.at/w/index.php?title=Benutzerin_Diskussion:OE1VCC&action=view) | [Beiträge\)](https://wiki.oevsv.at/wiki/Spezial:Beitr%C3%A4ge/OE1VCC) [Markierung](https://wiki.oevsv.at/wiki/Spezial:Markierungen): 2017-Quelltext-Bearbeitung [Zum nächsten Versionsunterschied →](#page-51-0)

einfügen====

Wird eine Seite bearbeitet, kann über den visuellen Editor ein Link eingefügt werden.

+ Link einfügen|zentriert|mini|800px|Einen Link [[Datei:Hilfebereich-Link einfügen.png|alt=Einen einfügen]]

{{Box Note|boxtype=tip|Note text= Mit der Tastekombination Strg+K klappt das ebenso. }}

Alternativ kannst Du im Wiki-Text (Quellcode) einen Link händisch angeben.

\*'''Link zu einer Seite mit eigenem Linktext:''' <code><nowiki>[[https://www.website.at</code> Linktext ]]</nowiki></code> "'Beispiel:"'

\*'''Link zu einer E-Mail Adresse:''' <code><nowiki>[[mailto: mailadresse@oevsv.at Text]]</nowiki>< /code> "'Beispiel:'" <code><nowiki>[[: mailto: oe4vcc@oevsv.at Wiki-Admin]]< /nowiki></code> [[:mailto: oe4vcc@oevsv.at Wiki-Admin]]

\*"'Link zu einer E-Mail Adresse:"' <code><nowiki> [[mailto: mailadresse@oevsv.at Text]]</nowiki>< /code> "Beispiel:"' <code><nowiki>[[:mailto: oe4vcc@oevsv.at Wiki-Admin]]</nowiki>< /code> [[:mailto: oe4vcc@oevsv.at Wiki-Admin]]

# Version vom 11. März 2021, 17:27 Uhr

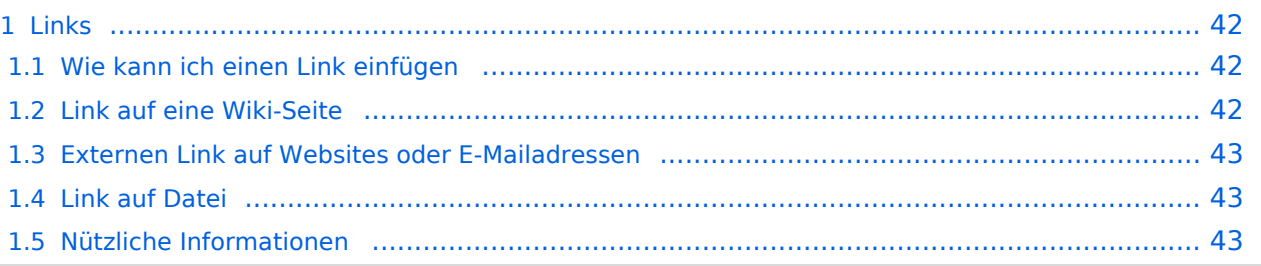

# <span id="page-41-1"></span><span id="page-41-0"></span>**Wie kann ich einen Link einfügen**

Wird eine Seite bearbeitet, kann über den visuellen Editor ein Link eingefügt werden.

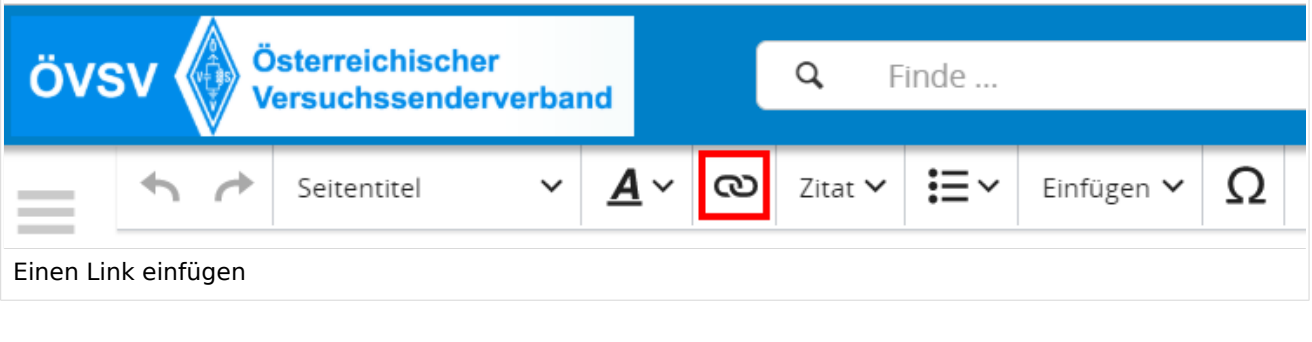

**Tipp:** Mit der Tastekombination Strg+K klappt das ebenso.

In folgendem Fenster muss die Auswahl getroffen werden, welchen Link man einfügen möchte:

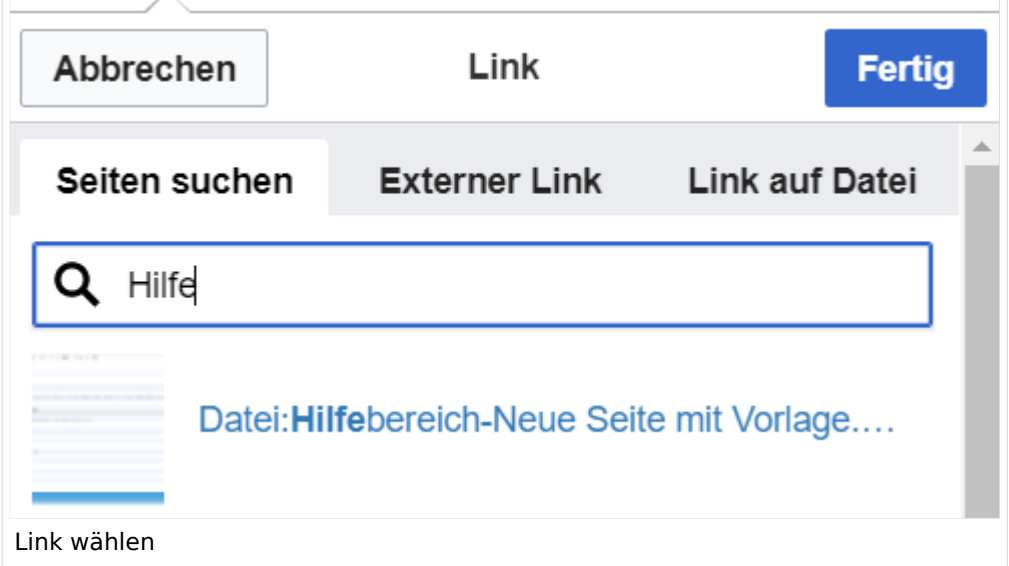

# <span id="page-41-2"></span>**Link auf eine Wiki-Seite**

Unter "Seiten suchen" kannst Du einen internen Link zu einer Wiki-Seite einfügen. Das ist sinnvoll, wenn

- eine Seite im Wiki bereits existiert und man darauf hinweisen möchte.
- $\bullet$ eine Seite im Wiki noch nicht existiert und es geplant oder gewünscht ist, einen solchen zu erarbeiten. Im Text ist das farblich zu erkennen. Der Link ist rot. Wenn jemand auf einen solchen Link klickt, springt man sofort auf die Erstellung der Seite.

Alternativ kannst Du im Wiki-Text (Quellcode) einen Link händisch angeben.

# <span id="page-42-0"></span>**Externen Link auf Websites oder E-Mailadressen**

Eine externe Website mit http:// oder https:// entsprechend eingeben. **Beispiel:** https://www. oevsv.at

Alternativ kannst Du im Wiki-Text (Quellcode) einen Link händisch angeben.

- **Link zu einer Seite mit eigenem Linktext:** [[https://www.website.at Linktext ]] **Beispiel:** [[https://www.oevsv.at Österreichischer Versuchssenderverband ]] [ [Österreichischer Versuchssenderverband \]](https://www.oevsv.at)
- **Link zu einer E-Mail Adresse:** [[mailto: mailadresse@oevsv.at Text]] **Beispiel:** [[:mailto: oe4vcc@oevsv.at Wiki-Admin]] [mailto: oe4vcc@oevsv.at Wiki-Admin](https://wiki.oevsv.at/w/index.php?title=Mailto:_oe4vcc@oevsv.at_Wiki-Admin&action=view)

# <span id="page-42-1"></span>**Link auf Datei**

Zur Verlinkung von Dateien im Wiki z.B. Bild oder PDF-Datei muss der Dateiname eingegeben werden z.B. Neuer Zugang zu Winlink im HAMNET V3.pdf

## <span id="page-42-2"></span>**Nützliche Informationen**

# <span id="page-43-0"></span>**3.1 Seitenlayout**

[Versionsgeschichte interaktiv durchsuchen](https://wiki.oevsv.at) [VisuellWikitext](https://wiki.oevsv.at)

### **[Version vom 11. März 2021, 17:21 Uhr](#page-51-0) ([Quelltext anzeigen\)](#page-51-0)**

#### [OE1VCC](https://wiki.oevsv.at/wiki/Benutzerin:OE1VCC) ([Diskussion](https://wiki.oevsv.at/w/index.php?title=Benutzerin_Diskussion:OE1VCC&action=view) | [Beiträge\)](https://wiki.oevsv.at/wiki/Spezial:Beitr%C3%A4ge/OE1VCC)

(Die Seite wurde neu angelegt:  $n =$ Links= ===Wie kann ich einen Link einfügen=== Wird eine Seite bearbeitet, kann über den visuellen Editor ein Link eingefügt werden. Datei:Hilfebereich-L…")

[Markierung](https://wiki.oevsv.at/wiki/Spezial:Markierungen): 2017-Quelltext-Bearbeitung

#### Zeile 3: Zeile 3:

===Wie kann ich einen Link

Wird eine Seite bearbeitet, kann über den visuellen Editor ein Link eingefügt werden.

[[Datei:Hilfebereich-Link zuordnen. png|alt=Einen Link

− einfügen|zentriert|mini|800px|Einen Link einfügen]]

{{Box Note|boxtype=tip|Note text= Mit der Tastekombination Strg+K klappt das ebenso. }}

### Zeile 27: Zeile 27:

Alternativ kannst Du im Wiki-Text (Quellcode) einen Link händisch angeben.

− \*'''Link zu einer Seite mit eigenem Linktext:"' <code><nowiki> [[https://www.website.at Linktext ]]< /nowiki></code>

− '''Beispiel:''' <code><nowiki> [[https://www.oevsv.at Österreichischer Versuchssenderverband ]] </nowiki></code> [[https://www.oevsv. at Österreichischer Versuchssenderverband ]]

## **[Version vom 11. März 2021, 17:27 Uhr](#page-51-0) ( [Quelltext anzeigen](#page-51-0))**

[OE1VCC](https://wiki.oevsv.at/wiki/Benutzerin:OE1VCC) [\(Diskussion](https://wiki.oevsv.at/w/index.php?title=Benutzerin_Diskussion:OE1VCC&action=view) | [Beiträge\)](https://wiki.oevsv.at/wiki/Spezial:Beitr%C3%A4ge/OE1VCC) [Markierung](https://wiki.oevsv.at/wiki/Spezial:Markierungen): 2017-Quelltext-Bearbeitung [Zum nächsten Versionsunterschied →](#page-51-0)

einfügen====

Wird eine Seite bearbeitet, kann über den visuellen Editor ein Link eingefügt werden.

+ Link einfügen|zentriert|mini|800px|Einen Link [[Datei:Hilfebereich-Link einfügen.png|alt=Einen einfügen]]

{{Box Note|boxtype=tip|Note text= Mit der Tastekombination Strg+K klappt das ebenso. }}

Alternativ kannst Du im Wiki-Text (Quellcode) einen Link händisch angeben.

\*'''Link zu einer Seite mit eigenem Linktext:''' <code><nowiki>[[https://www.website.at</code> Linktext ]]</nowiki></code> "'Beispiel:"'

\*'''Link zu einer E-Mail Adresse:''' <code><nowiki>[[mailto: mailadresse@oevsv.at Text]]</nowiki>< /code> "'Beispiel:'" <code><nowiki>[[: mailto: oe4vcc@oevsv.at Wiki-Admin]]< /nowiki></code> [[:mailto: oe4vcc@oevsv.at Wiki-Admin]]

\*"'Link zu einer E-Mail Adresse:"' <code><nowiki> [[mailto: mailadresse@oevsv.at Text]]</nowiki>< /code> "Beispiel:"' <code><nowiki>[[:mailto: oe4vcc@oevsv.at Wiki-Admin]]</nowiki>< /code> [[:mailto: oe4vcc@oevsv.at Wiki-Admin]]

# Version vom 11. März 2021, 17:27 Uhr

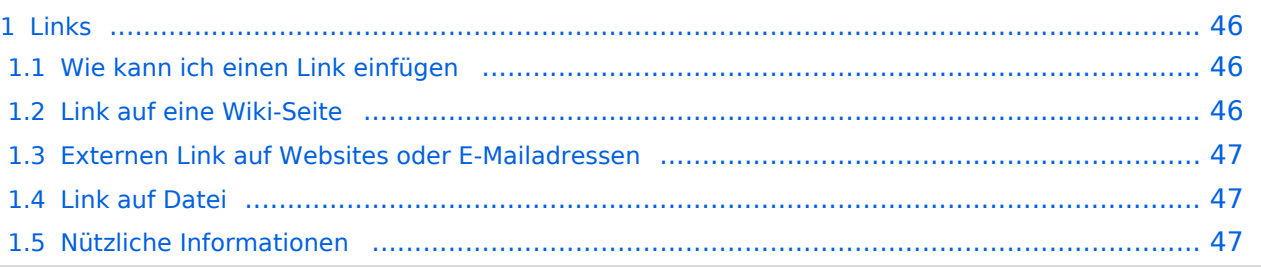

# <span id="page-45-1"></span><span id="page-45-0"></span>**Wie kann ich einen Link einfügen**

Wird eine Seite bearbeitet, kann über den visuellen Editor ein Link eingefügt werden.

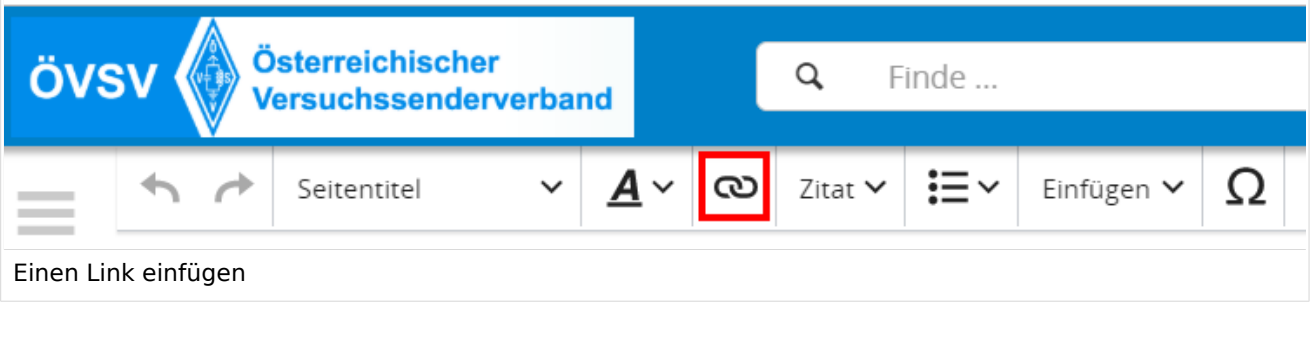

**Tipp:** Mit der Tastekombination Strg+K klappt das ebenso.

In folgendem Fenster muss die Auswahl getroffen werden, welchen Link man einfügen möchte:

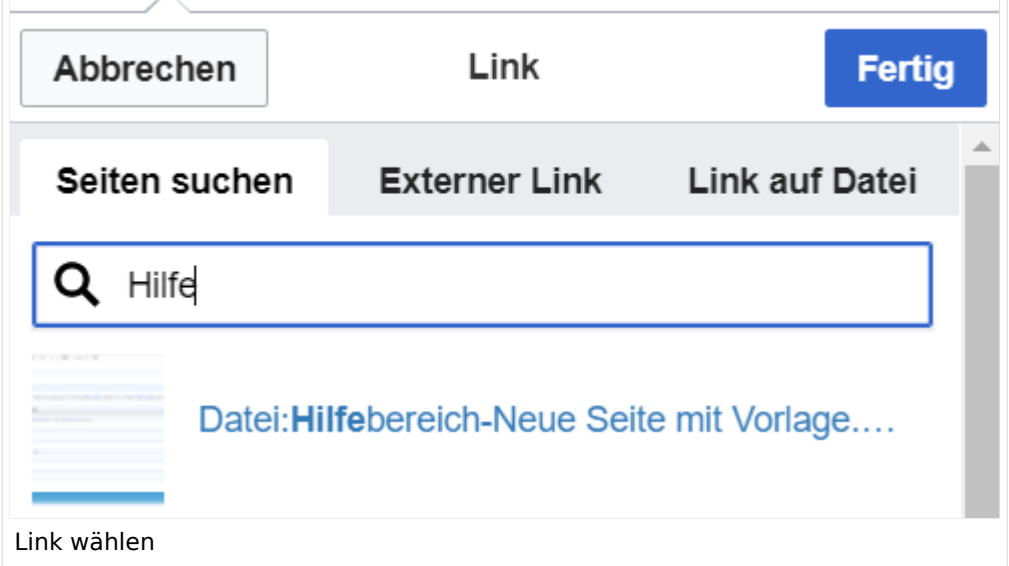

# <span id="page-45-2"></span>**Link auf eine Wiki-Seite**

Unter "Seiten suchen" kannst Du einen internen Link zu einer Wiki-Seite einfügen. Das ist sinnvoll, wenn

- eine Seite im Wiki bereits existiert und man darauf hinweisen möchte.
- $\bullet$ eine Seite im Wiki noch nicht existiert und es geplant oder gewünscht ist, einen solchen zu erarbeiten. Im Text ist das farblich zu erkennen. Der Link ist rot. Wenn jemand auf einen solchen Link klickt, springt man sofort auf die Erstellung der Seite.

Alternativ kannst Du im Wiki-Text (Quellcode) einen Link händisch angeben.

# <span id="page-46-0"></span>**Externen Link auf Websites oder E-Mailadressen**

Eine externe Website mit http:// oder https:// entsprechend eingeben. **Beispiel:** https://www. oevsv.at

Alternativ kannst Du im Wiki-Text (Quellcode) einen Link händisch angeben.

- **Link zu einer Seite mit eigenem Linktext:** [[https://www.website.at Linktext ]] **Beispiel:** [[https://www.oevsv.at Österreichischer Versuchssenderverband ]] [ [Österreichischer Versuchssenderverband \]](https://www.oevsv.at)
- **Link zu einer E-Mail Adresse:** [[mailto: mailadresse@oevsv.at Text]] **Beispiel:** [[:mailto: oe4vcc@oevsv.at Wiki-Admin]] [mailto: oe4vcc@oevsv.at Wiki-Admin](https://wiki.oevsv.at/w/index.php?title=Mailto:_oe4vcc@oevsv.at_Wiki-Admin&action=view)

# <span id="page-46-1"></span>**Link auf Datei**

Zur Verlinkung von Dateien im Wiki z.B. Bild oder PDF-Datei muss der Dateiname eingegeben werden z.B. Neuer Zugang zu Winlink im HAMNET V3.pdf

# <span id="page-46-2"></span>**Nützliche Informationen**

# <span id="page-47-0"></span>**3.2 Texte formatieren**

[Versionsgeschichte interaktiv durchsuchen](https://wiki.oevsv.at) [VisuellWikitext](https://wiki.oevsv.at)

#### **[Version vom 11. März 2021, 17:21 Uhr](#page-51-0) ([Quelltext anzeigen\)](#page-51-0)**

#### [OE1VCC](https://wiki.oevsv.at/wiki/Benutzerin:OE1VCC) ([Diskussion](https://wiki.oevsv.at/w/index.php?title=Benutzerin_Diskussion:OE1VCC&action=view) | [Beiträge\)](https://wiki.oevsv.at/wiki/Spezial:Beitr%C3%A4ge/OE1VCC)

(Die Seite wurde neu angelegt:  $n =$ Links= ===Wie kann ich einen Link einfügen=== Wird eine Seite bearbeitet, kann über den visuellen Editor ein Link eingefügt werden. Datei:Hilfebereich-L…")

[Markierung](https://wiki.oevsv.at/wiki/Spezial:Markierungen): 2017-Quelltext-Bearbeitung

===Wie kann ich einen Link

Wird eine Seite bearbeitet, kann über den visuellen Editor ein Link eingefügt werden.

[[Datei:Hilfebereich-Link zuordnen. png|alt=Einen Link

− einfügen|zentriert|mini|800px|Einen Link einfügen]]

{{Box Note|boxtype=tip|Note text= Mit der Tastekombination Strg+K klappt das ebenso. }}

#### Zeile 27: Zeile 27:

Alternativ kannst Du im Wiki-Text (Quellcode) einen Link händisch angeben.

− \*'''Link zu einer Seite mit eigenem Linktext:"' <code><nowiki> [[https://www.website.at Linktext ]]< /nowiki></code>

− '''Beispiel:''' <code><nowiki> [[https://www.oevsv.at Österreichischer Versuchssenderverband ]] </nowiki></code> [[https://www.oevsv. at Österreichischer Versuchssenderverband ]]

### **[Version vom 11. März 2021, 17:27 Uhr](#page-51-0) ( [Quelltext anzeigen](#page-51-0))**

[OE1VCC](https://wiki.oevsv.at/wiki/Benutzerin:OE1VCC) [\(Diskussion](https://wiki.oevsv.at/w/index.php?title=Benutzerin_Diskussion:OE1VCC&action=view) | [Beiträge\)](https://wiki.oevsv.at/wiki/Spezial:Beitr%C3%A4ge/OE1VCC) [Markierung](https://wiki.oevsv.at/wiki/Spezial:Markierungen): 2017-Quelltext-Bearbeitung [Zum nächsten Versionsunterschied →](#page-51-0)

Zeile 3: Zeile 3:

einfügen====

Wird eine Seite bearbeitet, kann über den visuellen Editor ein Link eingefügt werden.

+ Link einfügen|zentriert|mini|800px|Einen Link [[Datei:Hilfebereich-Link einfügen.png|alt=Einen einfügen]]

{{Box Note|boxtype=tip|Note text= Mit der Tastekombination Strg+K klappt das ebenso. }}

Alternativ kannst Du im Wiki-Text (Quellcode) einen Link händisch angeben.

\*'''Link zu einer Seite mit eigenem Linktext:''' <code><nowiki>[[https://www.website.at</code> Linktext ]]</nowiki></code> "'Beispiel:"'

\*'''Link zu einer E-Mail Adresse:''' <code><nowiki>[[mailto: mailadresse@oevsv.at Text]]</nowiki>< /code> "'Beispiel:'" <code><nowiki>[[: mailto: oe4vcc@oevsv.at Wiki-Admin]]< /nowiki></code> [[:mailto: oe4vcc@oevsv.at Wiki-Admin]]

\*"'Link zu einer E-Mail Adresse:"' <code><nowiki> [[mailto: mailadresse@oevsv.at Text]]</nowiki>< /code> "Beispiel:"' <code><nowiki>[[:mailto: oe4vcc@oevsv.at Wiki-Admin]]</nowiki>< /code> [[:mailto: oe4vcc@oevsv.at Wiki-Admin]]

# Version vom 11. März 2021, 17:27 Uhr

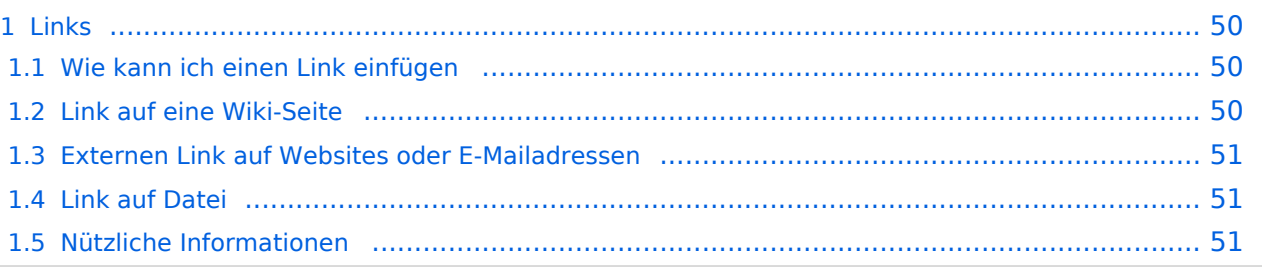

# <span id="page-49-1"></span><span id="page-49-0"></span>**Wie kann ich einen Link einfügen**

Wird eine Seite bearbeitet, kann über den visuellen Editor ein Link eingefügt werden.

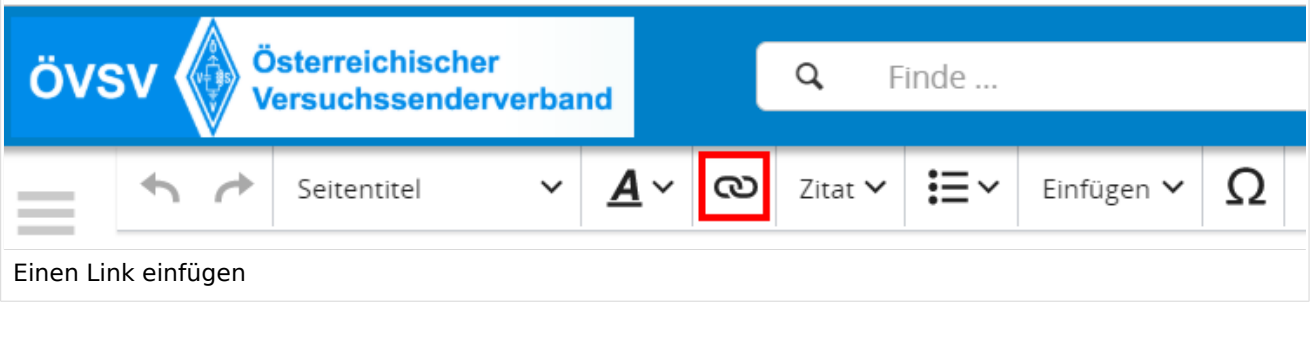

**Tipp:** Mit der Tastekombination Strg+K klappt das ebenso.

In folgendem Fenster muss die Auswahl getroffen werden, welchen Link man einfügen möchte:

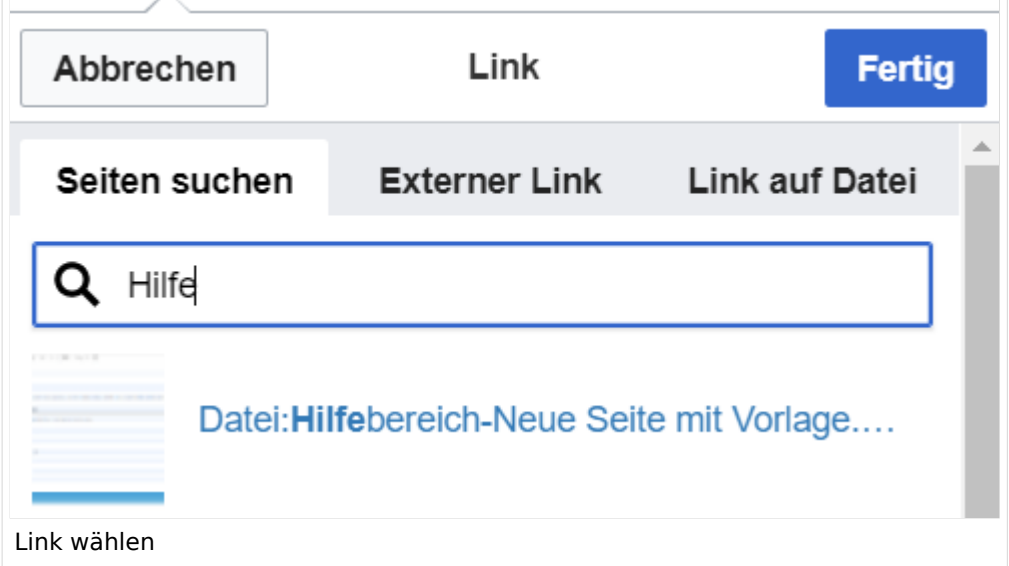

# <span id="page-49-2"></span>**Link auf eine Wiki-Seite**

Unter "Seiten suchen" kannst Du einen internen Link zu einer Wiki-Seite einfügen. Das ist sinnvoll, wenn

- eine Seite im Wiki bereits existiert und man darauf hinweisen möchte.
- $\bullet$ eine Seite im Wiki noch nicht existiert und es geplant oder gewünscht ist, einen solchen zu erarbeiten. Im Text ist das farblich zu erkennen. Der Link ist rot. Wenn jemand auf einen solchen Link klickt, springt man sofort auf die Erstellung der Seite.

Alternativ kannst Du im Wiki-Text (Quellcode) einen Link händisch angeben.

# <span id="page-50-0"></span>**Externen Link auf Websites oder E-Mailadressen**

Eine externe Website mit http:// oder https:// entsprechend eingeben. **Beispiel:** https://www. oevsv.at

Alternativ kannst Du im Wiki-Text (Quellcode) einen Link händisch angeben.

- **Link zu einer Seite mit eigenem Linktext:** [[https://www.website.at Linktext ]] **Beispiel:** [[https://www.oevsv.at Österreichischer Versuchssenderverband ]] [ [Österreichischer Versuchssenderverband \]](https://www.oevsv.at)
- **Link zu einer E-Mail Adresse:** [[mailto: mailadresse@oevsv.at Text]] **Beispiel:** [[:mailto: oe4vcc@oevsv.at Wiki-Admin]] [mailto: oe4vcc@oevsv.at Wiki-Admin](https://wiki.oevsv.at/w/index.php?title=Mailto:_oe4vcc@oevsv.at_Wiki-Admin&action=view)

# <span id="page-50-1"></span>**Link auf Datei**

Zur Verlinkung von Dateien im Wiki z.B. Bild oder PDF-Datei muss der Dateiname eingegeben werden z.B. Neuer Zugang zu Winlink im HAMNET V3.pdf

# <span id="page-50-2"></span>**Nützliche Informationen**

# <span id="page-51-0"></span>**3.3 Links einfügen**

[Versionsgeschichte interaktiv durchsuchen](https://wiki.oevsv.at) [VisuellWikitext](https://wiki.oevsv.at)

### **[Version vom 11. März 2021, 17:21 Uhr](#page-51-0) ([Quelltext anzeigen\)](#page-51-0)**

#### [OE1VCC](https://wiki.oevsv.at/wiki/Benutzerin:OE1VCC) ([Diskussion](https://wiki.oevsv.at/w/index.php?title=Benutzerin_Diskussion:OE1VCC&action=view) | [Beiträge\)](https://wiki.oevsv.at/wiki/Spezial:Beitr%C3%A4ge/OE1VCC)

(Die Seite wurde neu angelegt:  $n =$ Links= ===Wie kann ich einen Link einfügen=== Wird eine Seite bearbeitet, kann über den visuellen Editor ein Link eingefügt werden. Datei:Hilfebereich-L…")

[Markierung](https://wiki.oevsv.at/wiki/Spezial:Markierungen): 2017-Quelltext-Bearbeitung

#### Zeile 3: Zeile 3:

===Wie kann ich einen Link

Wird eine Seite bearbeitet, kann über den visuellen Editor ein Link eingefügt werden.

[[Datei:Hilfebereich-Link zuordnen. png|alt=Einen Link

− einfügen|zentriert|mini|800px|Einen Link einfügen]]

{{Box Note|boxtype=tip|Note text= Mit der Tastekombination Strg+K klappt das ebenso. }}

#### Zeile 27: Zeile 27:

Alternativ kannst Du im Wiki-Text (Quellcode) einen Link händisch angeben.

− \*'''Link zu einer Seite mit eigenem Linktext:"' <code><nowiki> [[https://www.website.at Linktext ]]< /nowiki></code>

− '''Beispiel:''' <code><nowiki> [[https://www.oevsv.at Österreichischer Versuchssenderverband ]] </nowiki></code> [[https://www.oevsv. at Österreichischer Versuchssenderverband ]]

## **[Version vom 11. März 2021, 17:27 Uhr](#page-51-0) ( [Quelltext anzeigen](#page-51-0))**

[OE1VCC](https://wiki.oevsv.at/wiki/Benutzerin:OE1VCC) [\(Diskussion](https://wiki.oevsv.at/w/index.php?title=Benutzerin_Diskussion:OE1VCC&action=view) | [Beiträge\)](https://wiki.oevsv.at/wiki/Spezial:Beitr%C3%A4ge/OE1VCC) [Markierung](https://wiki.oevsv.at/wiki/Spezial:Markierungen): 2017-Quelltext-Bearbeitung [Zum nächsten Versionsunterschied →](#page-51-0)

einfügen====

Wird eine Seite bearbeitet, kann über den visuellen Editor ein Link eingefügt werden.

+ Link einfügen|zentriert|mini|800px|Einen Link [[Datei:Hilfebereich-Link einfügen.png|alt=Einen einfügen]]

{{Box Note|boxtype=tip|Note text= Mit der Tastekombination Strg+K klappt das ebenso. }}

Alternativ kannst Du im Wiki-Text (Quellcode) einen Link händisch angeben.

\*'''Link zu einer Seite mit eigenem Linktext:''' <code><nowiki>[[https://www.website.at</code> Linktext ]]</nowiki></code> "'Beispiel:"'

\*'''Link zu einer E-Mail Adresse:''' <code><nowiki>[[mailto: mailadresse@oevsv.at Text]]</nowiki>< /code> "'Beispiel:'" <code><nowiki>[[: mailto: oe4vcc@oevsv.at Wiki-Admin]]< /nowiki></code> [[:mailto: oe4vcc@oevsv.at Wiki-Admin]]

\*"'Link zu einer E-Mail Adresse:"' <code><nowiki> [[mailto: mailadresse@oevsv.at Text]]</nowiki>< /code> "Beispiel:"' <code><nowiki>[[:mailto: oe4vcc@oevsv.at Wiki-Admin]]</nowiki>< /code> [[:mailto: oe4vcc@oevsv.at Wiki-Admin]]

# Version vom 11. März 2021, 17:27 Uhr

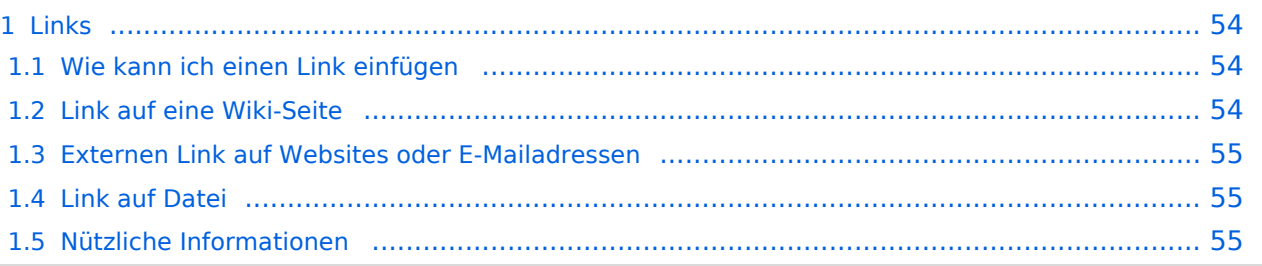

# <span id="page-53-1"></span><span id="page-53-0"></span>**Wie kann ich einen Link einfügen**

Wird eine Seite bearbeitet, kann über den visuellen Editor ein Link eingefügt werden.

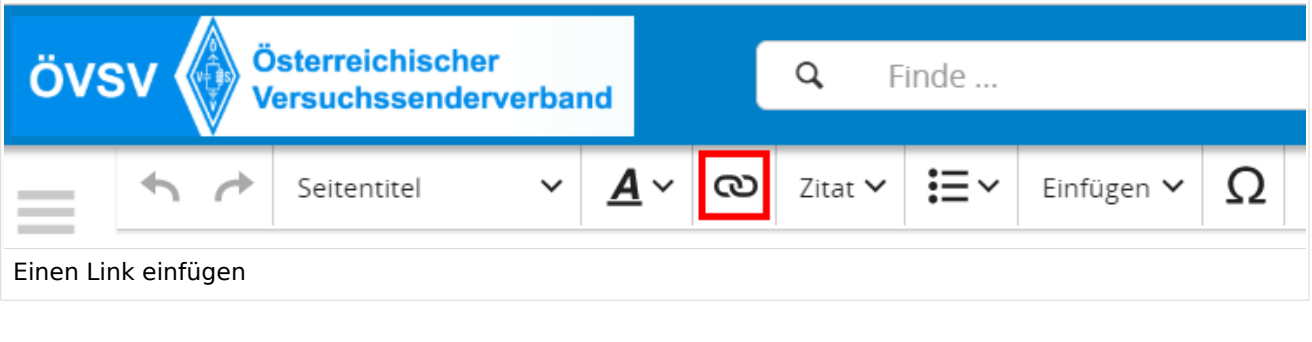

**Tipp:** Mit der Tastekombination Strg+K klappt das ebenso.

In folgendem Fenster muss die Auswahl getroffen werden, welchen Link man einfügen möchte:

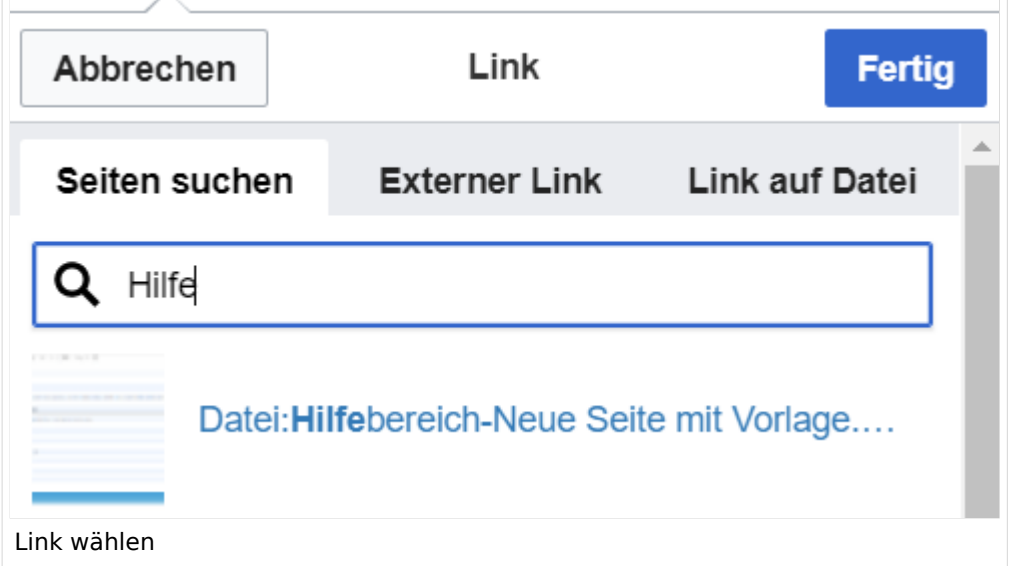

# <span id="page-53-2"></span>**Link auf eine Wiki-Seite**

Unter "Seiten suchen" kannst Du einen internen Link zu einer Wiki-Seite einfügen. Das ist sinnvoll, wenn

- eine Seite im Wiki bereits existiert und man darauf hinweisen möchte.
- $\bullet$ eine Seite im Wiki noch nicht existiert und es geplant oder gewünscht ist, einen solchen zu erarbeiten. Im Text ist das farblich zu erkennen. Der Link ist rot. Wenn jemand auf einen solchen Link klickt, springt man sofort auf die Erstellung der Seite.

Alternativ kannst Du im Wiki-Text (Quellcode) einen Link händisch angeben.

# <span id="page-54-0"></span>**Externen Link auf Websites oder E-Mailadressen**

Eine externe Website mit http:// oder https:// entsprechend eingeben. **Beispiel:** https://www. oevsv.at

Alternativ kannst Du im Wiki-Text (Quellcode) einen Link händisch angeben.

- **Link zu einer Seite mit eigenem Linktext:** [[https://www.website.at Linktext ]] **Beispiel:** [[https://www.oevsv.at Österreichischer Versuchssenderverband ]] [ [Österreichischer Versuchssenderverband \]](https://www.oevsv.at)
- **Link zu einer E-Mail Adresse:** [[mailto: mailadresse@oevsv.at Text]] **Beispiel:** [[:mailto: oe4vcc@oevsv.at Wiki-Admin]] [mailto: oe4vcc@oevsv.at Wiki-Admin](https://wiki.oevsv.at/w/index.php?title=Mailto:_oe4vcc@oevsv.at_Wiki-Admin&action=view)

# <span id="page-54-1"></span>**Link auf Datei**

Zur Verlinkung von Dateien im Wiki z.B. Bild oder PDF-Datei muss der Dateiname eingegeben werden z.B. Neuer Zugang zu Winlink im HAMNET V3.pdf

# <span id="page-54-2"></span>**Nützliche Informationen**

# <span id="page-55-0"></span>**3.4 Bilder und Dateien einfügen**

[Versionsgeschichte interaktiv durchsuchen](https://wiki.oevsv.at) [VisuellWikitext](https://wiki.oevsv.at)

### **[Version vom 11. März 2021, 17:21 Uhr](#page-51-0) ([Quelltext anzeigen\)](#page-51-0)**

#### [OE1VCC](https://wiki.oevsv.at/wiki/Benutzerin:OE1VCC) ([Diskussion](https://wiki.oevsv.at/w/index.php?title=Benutzerin_Diskussion:OE1VCC&action=view) | [Beiträge\)](https://wiki.oevsv.at/wiki/Spezial:Beitr%C3%A4ge/OE1VCC)

(Die Seite wurde neu angelegt:  $n =$ Links= ===Wie kann ich einen Link einfügen=== Wird eine Seite bearbeitet, kann über den visuellen Editor ein Link eingefügt werden. Datei:Hilfebereich-L…")

[Markierung](https://wiki.oevsv.at/wiki/Spezial:Markierungen): 2017-Quelltext-Bearbeitung

#### Zeile 3: Zeile 3:

===Wie kann ich einen Link

Wird eine Seite bearbeitet, kann über den visuellen Editor ein Link eingefügt werden.

[[Datei:Hilfebereich-Link zuordnen. png|alt=Einen Link

− einfügen|zentriert|mini|800px|Einen Link einfügen]]

{{Box Note|boxtype=tip|Note text= Mit der Tastekombination Strg+K klappt das ebenso. }}

#### Zeile 27: Zeile 27:

Alternativ kannst Du im Wiki-Text (Quellcode) einen Link händisch angeben.

− \*'''Link zu einer Seite mit eigenem Linktext:"' <code><nowiki> [[https://www.website.at Linktext ]]< /nowiki></code>

− '''Beispiel:''' <code><nowiki> [[https://www.oevsv.at Österreichischer Versuchssenderverband ]] </nowiki></code> [[https://www.oevsv. at Österreichischer Versuchssenderverband ]]

### **[Version vom 11. März 2021, 17:27 Uhr](#page-51-0) ( [Quelltext anzeigen](#page-51-0))**

[OE1VCC](https://wiki.oevsv.at/wiki/Benutzerin:OE1VCC) [\(Diskussion](https://wiki.oevsv.at/w/index.php?title=Benutzerin_Diskussion:OE1VCC&action=view) | [Beiträge\)](https://wiki.oevsv.at/wiki/Spezial:Beitr%C3%A4ge/OE1VCC) [Markierung](https://wiki.oevsv.at/wiki/Spezial:Markierungen): 2017-Quelltext-Bearbeitung [Zum nächsten Versionsunterschied →](#page-51-0)

einfügen====

Wird eine Seite bearbeitet, kann über den visuellen Editor ein Link eingefügt werden.

+ Link einfügen|zentriert|mini|800px|Einen Link [[Datei:Hilfebereich-Link einfügen.png|alt=Einen einfügen]]

{{Box Note|boxtype=tip|Note text= Mit der Tastekombination Strg+K klappt das ebenso. }}

Alternativ kannst Du im Wiki-Text (Quellcode) einen Link händisch angeben.

\*'''Link zu einer Seite mit eigenem Linktext:''' <code><nowiki>[[https://www.website.at</code> Linktext ]]</nowiki></code> "'Beispiel:"'

\*'''Link zu einer E-Mail Adresse:''' <code><nowiki>[[mailto: mailadresse@oevsv.at Text]]</nowiki>< /code> "'Beispiel:'" <code><nowiki>[[: mailto: oe4vcc@oevsv.at Wiki-Admin]]< /nowiki></code> [[:mailto: oe4vcc@oevsv.at Wiki-Admin]]

\*"'Link zu einer E-Mail Adresse:"' <code><nowiki> [[mailto: mailadresse@oevsv.at Text]]</nowiki>< /code> "Beispiel:"' <code><nowiki>[[:mailto: oe4vcc@oevsv.at Wiki-Admin]]</nowiki>< /code> [[:mailto: oe4vcc@oevsv.at Wiki-Admin]]

# Version vom 11. März 2021, 17:27 Uhr

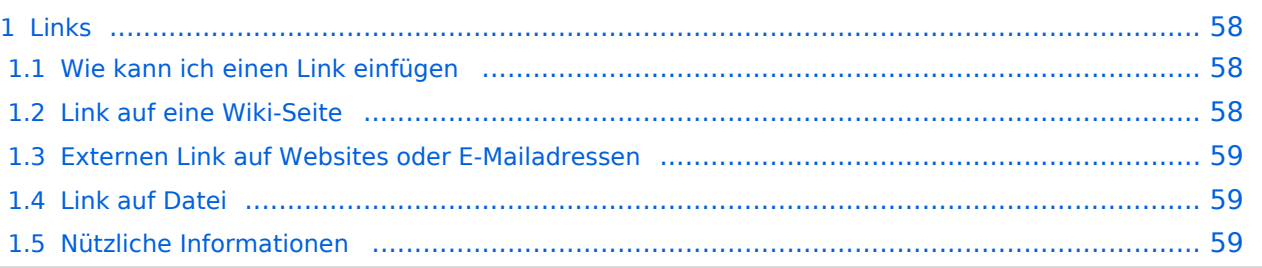

# <span id="page-57-1"></span><span id="page-57-0"></span>**Wie kann ich einen Link einfügen**

Wird eine Seite bearbeitet, kann über den visuellen Editor ein Link eingefügt werden.

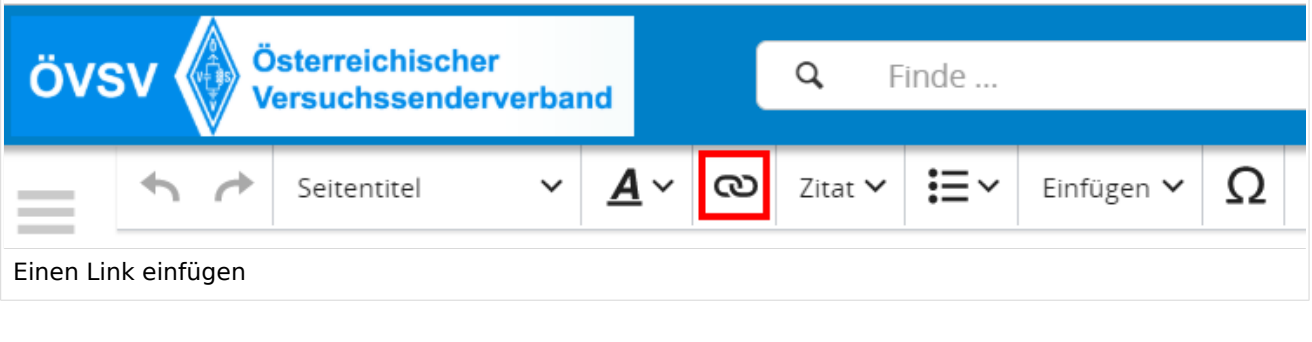

**Tipp:** Mit der Tastekombination Strg+K klappt das ebenso.

In folgendem Fenster muss die Auswahl getroffen werden, welchen Link man einfügen möchte:

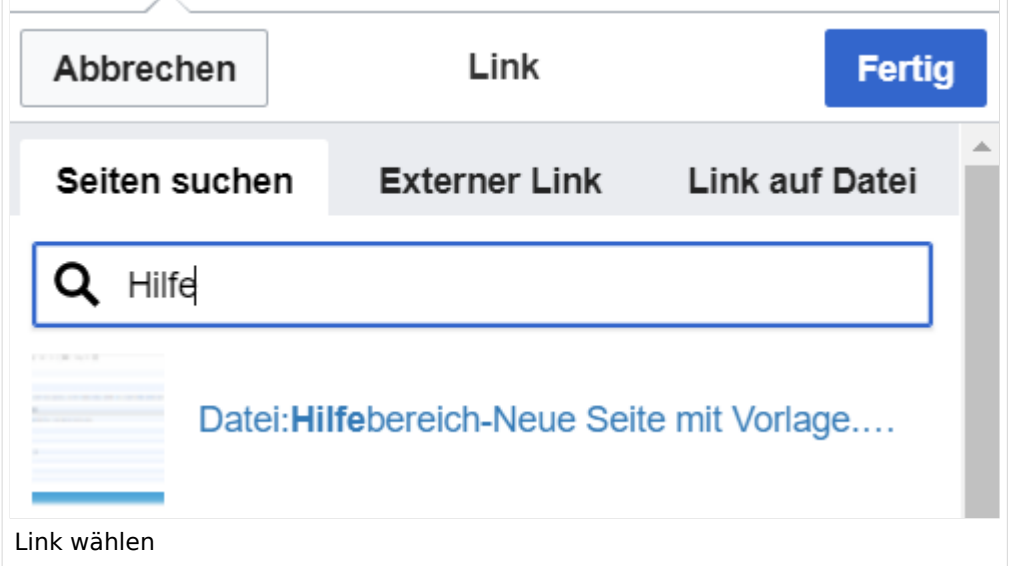

# <span id="page-57-2"></span>**Link auf eine Wiki-Seite**

Unter "Seiten suchen" kannst Du einen internen Link zu einer Wiki-Seite einfügen. Das ist sinnvoll, wenn

- eine Seite im Wiki bereits existiert und man darauf hinweisen möchte.
- $\bullet$ eine Seite im Wiki noch nicht existiert und es geplant oder gewünscht ist, einen solchen zu erarbeiten. Im Text ist das farblich zu erkennen. Der Link ist rot. Wenn jemand auf einen solchen Link klickt, springt man sofort auf die Erstellung der Seite.

Alternativ kannst Du im Wiki-Text (Quellcode) einen Link händisch angeben.

# <span id="page-58-0"></span>**Externen Link auf Websites oder E-Mailadressen**

Eine externe Website mit http:// oder https:// entsprechend eingeben. **Beispiel:** https://www. oevsv.at

Alternativ kannst Du im Wiki-Text (Quellcode) einen Link händisch angeben.

- **Link zu einer Seite mit eigenem Linktext:** [[https://www.website.at Linktext ]] **Beispiel:** [[https://www.oevsv.at Österreichischer Versuchssenderverband ]] [ [Österreichischer Versuchssenderverband \]](https://www.oevsv.at)
- **Link zu einer E-Mail Adresse:** [[mailto: mailadresse@oevsv.at Text]] **Beispiel:** [[:mailto: oe4vcc@oevsv.at Wiki-Admin]] [mailto: oe4vcc@oevsv.at Wiki-Admin](https://wiki.oevsv.at/w/index.php?title=Mailto:_oe4vcc@oevsv.at_Wiki-Admin&action=view)

# <span id="page-58-1"></span>**Link auf Datei**

Zur Verlinkung von Dateien im Wiki z.B. Bild oder PDF-Datei muss der Dateiname eingegeben werden z.B. Neuer Zugang zu Winlink im HAMNET V3.pdf

# <span id="page-58-2"></span>**Nützliche Informationen**

# <span id="page-59-0"></span>**3.5 Kategorien zuordnen**

[Versionsgeschichte interaktiv durchsuchen](https://wiki.oevsv.at) [VisuellWikitext](https://wiki.oevsv.at)

### **[Version vom 11. März 2021, 17:21 Uhr](#page-51-0) ([Quelltext anzeigen\)](#page-51-0)**

#### [OE1VCC](https://wiki.oevsv.at/wiki/Benutzerin:OE1VCC) ([Diskussion](https://wiki.oevsv.at/w/index.php?title=Benutzerin_Diskussion:OE1VCC&action=view) | [Beiträge\)](https://wiki.oevsv.at/wiki/Spezial:Beitr%C3%A4ge/OE1VCC)

(Die Seite wurde neu angelegt:  $n =$ Links= ===Wie kann ich einen Link einfügen=== Wird eine Seite bearbeitet, kann über den visuellen Editor ein Link eingefügt werden. Datei:Hilfebereich-L…")

[Markierung](https://wiki.oevsv.at/wiki/Spezial:Markierungen): 2017-Quelltext-Bearbeitung

#### Zeile 3: Zeile 3:

===Wie kann ich einen Link

Wird eine Seite bearbeitet, kann über den visuellen Editor ein Link eingefügt werden.

[[Datei:Hilfebereich-Link zuordnen. png|alt=Einen Link

− einfügen|zentriert|mini|800px|Einen Link einfügen]]

{{Box Note|boxtype=tip|Note text= Mit der Tastekombination Strg+K klappt das ebenso. }}

#### Zeile 27: Zeile 27:

Alternativ kannst Du im Wiki-Text (Quellcode) einen Link händisch angeben.

− \*'''Link zu einer Seite mit eigenem Linktext:"' <code><nowiki> [[https://www.website.at Linktext ]]< /nowiki></code>

− '''Beispiel:''' <code><nowiki> [[https://www.oevsv.at Österreichischer Versuchssenderverband ]] </nowiki></code> [[https://www.oevsv. at Österreichischer Versuchssenderverband ]]

### **[Version vom 11. März 2021, 17:27 Uhr](#page-51-0) ( [Quelltext anzeigen](#page-51-0))**

[OE1VCC](https://wiki.oevsv.at/wiki/Benutzerin:OE1VCC) [\(Diskussion](https://wiki.oevsv.at/w/index.php?title=Benutzerin_Diskussion:OE1VCC&action=view) | [Beiträge\)](https://wiki.oevsv.at/wiki/Spezial:Beitr%C3%A4ge/OE1VCC) [Markierung](https://wiki.oevsv.at/wiki/Spezial:Markierungen): 2017-Quelltext-Bearbeitung [Zum nächsten Versionsunterschied →](#page-51-0)

einfügen====

Wird eine Seite bearbeitet, kann über den visuellen Editor ein Link eingefügt werden.

+ Link einfügen|zentriert|mini|800px|Einen Link [[Datei:Hilfebereich-Link einfügen.png|alt=Einen einfügen]]

{{Box Note|boxtype=tip|Note text= Mit der Tastekombination Strg+K klappt das ebenso. }}

Alternativ kannst Du im Wiki-Text (Quellcode) einen Link händisch angeben.

\*'''Link zu einer Seite mit eigenem Linktext:''' <code><nowiki>[[https://www.website.at</code> Linktext ]]</nowiki></code> "'Beispiel:"'

\*'''Link zu einer E-Mail Adresse:''' <code><nowiki>[[mailto: mailadresse@oevsv.at Text]]</nowiki>< /code> "'Beispiel:'" <code><nowiki>[[: mailto: oe4vcc@oevsv.at Wiki-Admin]]< /nowiki></code> [[:mailto: oe4vcc@oevsv.at Wiki-Admin]]

\*"'Link zu einer E-Mail Adresse:"' <code><nowiki> [[mailto: mailadresse@oevsv.at Text]]</nowiki>< /code> "Beispiel:"' <code><nowiki>[[:mailto: oe4vcc@oevsv.at Wiki-Admin]]</nowiki>< /code> [[:mailto: oe4vcc@oevsv.at Wiki-Admin]]

# Version vom 11. März 2021, 17:27 Uhr

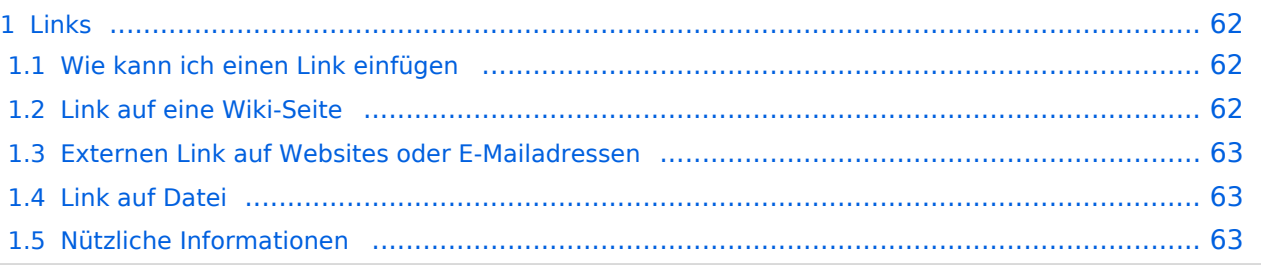

# <span id="page-61-1"></span><span id="page-61-0"></span>**Wie kann ich einen Link einfügen**

Wird eine Seite bearbeitet, kann über den visuellen Editor ein Link eingefügt werden.

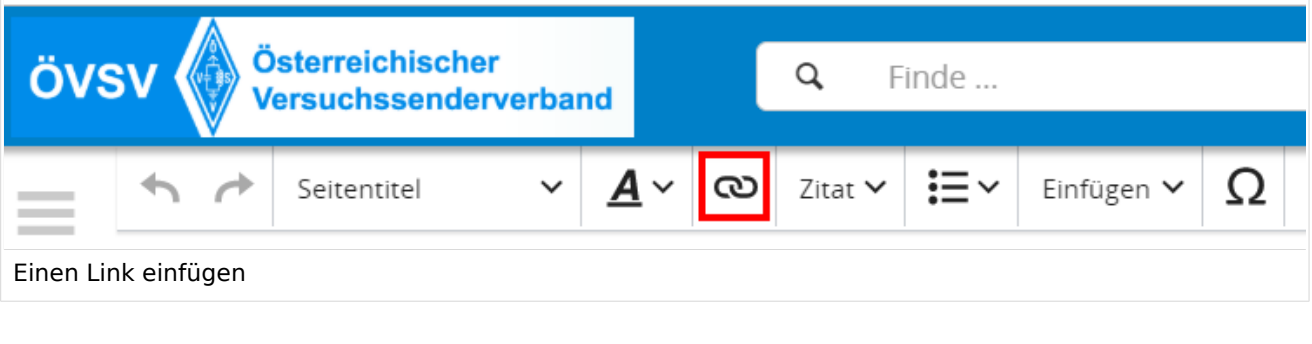

**Tipp:** Mit der Tastekombination Strg+K klappt das ebenso.

In folgendem Fenster muss die Auswahl getroffen werden, welchen Link man einfügen möchte:

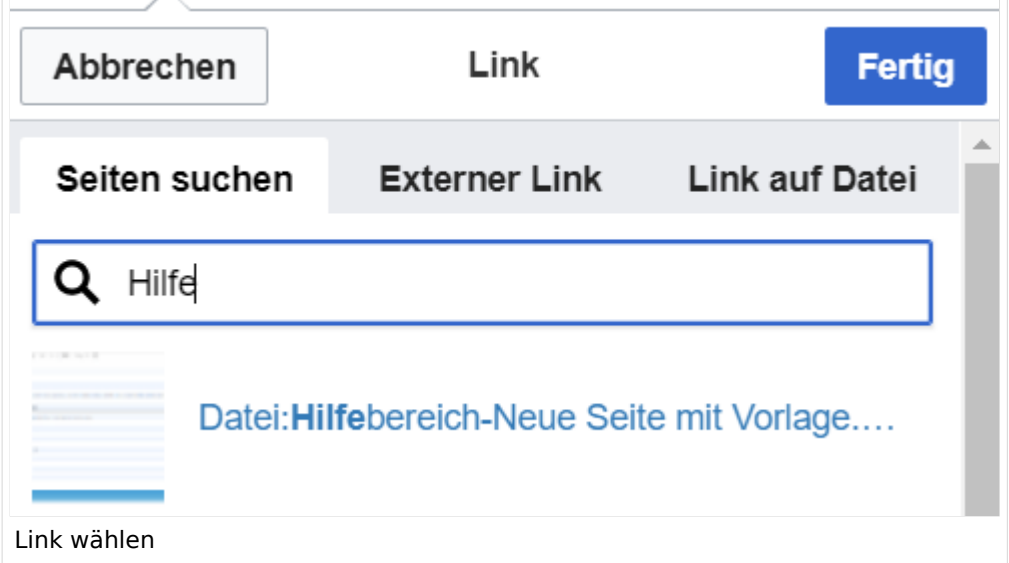

# <span id="page-61-2"></span>**Link auf eine Wiki-Seite**

Unter "Seiten suchen" kannst Du einen internen Link zu einer Wiki-Seite einfügen. Das ist sinnvoll, wenn

- eine Seite im Wiki bereits existiert und man darauf hinweisen möchte.
- $\bullet$ eine Seite im Wiki noch nicht existiert und es geplant oder gewünscht ist, einen solchen zu erarbeiten. Im Text ist das farblich zu erkennen. Der Link ist rot. Wenn jemand auf einen solchen Link klickt, springt man sofort auf die Erstellung der Seite.

Alternativ kannst Du im Wiki-Text (Quellcode) einen Link händisch angeben.

# <span id="page-62-0"></span>**Externen Link auf Websites oder E-Mailadressen**

Eine externe Website mit http:// oder https:// entsprechend eingeben. **Beispiel:** https://www. oevsv.at

Alternativ kannst Du im Wiki-Text (Quellcode) einen Link händisch angeben.

- **Link zu einer Seite mit eigenem Linktext:** [[https://www.website.at Linktext ]] **Beispiel:** [[https://www.oevsv.at Österreichischer Versuchssenderverband ]] [ [Österreichischer Versuchssenderverband \]](https://www.oevsv.at)
- **Link zu einer E-Mail Adresse:** [[mailto: mailadresse@oevsv.at Text]] **Beispiel:** [[:mailto: oe4vcc@oevsv.at Wiki-Admin]] [mailto: oe4vcc@oevsv.at Wiki-Admin](https://wiki.oevsv.at/w/index.php?title=Mailto:_oe4vcc@oevsv.at_Wiki-Admin&action=view)

# <span id="page-62-1"></span>**Link auf Datei**

Zur Verlinkung von Dateien im Wiki z.B. Bild oder PDF-Datei muss der Dateiname eingegeben werden z.B. Neuer Zugang zu Winlink im HAMNET V3.pdf

# <span id="page-62-2"></span>**Nützliche Informationen**

# <span id="page-63-0"></span>**3.6 Unterseiten im Wiki**

[Versionsgeschichte interaktiv durchsuchen](https://wiki.oevsv.at) [VisuellWikitext](https://wiki.oevsv.at)

#### **[Version vom 11. März 2021, 17:21 Uhr](#page-51-0) ([Quelltext anzeigen\)](#page-51-0)**

#### [OE1VCC](https://wiki.oevsv.at/wiki/Benutzerin:OE1VCC) ([Diskussion](https://wiki.oevsv.at/w/index.php?title=Benutzerin_Diskussion:OE1VCC&action=view) | [Beiträge\)](https://wiki.oevsv.at/wiki/Spezial:Beitr%C3%A4ge/OE1VCC)

(Die Seite wurde neu angelegt:  $n =$ Links= ===Wie kann ich einen Link einfügen=== Wird eine Seite bearbeitet, kann über den visuellen Editor ein Link eingefügt werden. Datei:Hilfebereich-L…")

[Markierung](https://wiki.oevsv.at/wiki/Spezial:Markierungen): 2017-Quelltext-Bearbeitung

#### Zeile 3: Zeile 3:

===Wie kann ich einen Link

Wird eine Seite bearbeitet, kann über den visuellen Editor ein Link eingefügt werden.

[[Datei:Hilfebereich-Link zuordnen. png|alt=Einen Link

− einfügen|zentriert|mini|800px|Einen Link einfügen]]

{{Box Note|boxtype=tip|Note text= Mit der Tastekombination Strg+K klappt das ebenso. }}

#### Zeile 27: Zeile 27:

Alternativ kannst Du im Wiki-Text (Quellcode) einen Link händisch angeben.

− \*'''Link zu einer Seite mit eigenem Linktext:"' <code><nowiki> [[https://www.website.at Linktext ]]< /nowiki></code>

− '''Beispiel:''' <code><nowiki> [[https://www.oevsv.at Österreichischer Versuchssenderverband ]] </nowiki></code> [[https://www.oevsv. at Österreichischer Versuchssenderverband ]]

#### **[Version vom 11. März 2021, 17:27 Uhr](#page-51-0) ( [Quelltext anzeigen](#page-51-0))**

[OE1VCC](https://wiki.oevsv.at/wiki/Benutzerin:OE1VCC) [\(Diskussion](https://wiki.oevsv.at/w/index.php?title=Benutzerin_Diskussion:OE1VCC&action=view) | [Beiträge\)](https://wiki.oevsv.at/wiki/Spezial:Beitr%C3%A4ge/OE1VCC) [Markierung](https://wiki.oevsv.at/wiki/Spezial:Markierungen): 2017-Quelltext-Bearbeitung [Zum nächsten Versionsunterschied →](#page-51-0)

einfügen====

Wird eine Seite bearbeitet, kann über den visuellen Editor ein Link eingefügt werden.

+ Link einfügen|zentriert|mini|800px|Einen Link [[Datei:Hilfebereich-Link einfügen.png|alt=Einen einfügen]]

{{Box Note|boxtype=tip|Note text= Mit der Tastekombination Strg+K klappt das ebenso. }}

Alternativ kannst Du im Wiki-Text (Quellcode) einen Link händisch angeben.

\*'''Link zu einer Seite mit eigenem Linktext:''' <code><nowiki>[[https://www.website.at</code> Linktext ]]</nowiki></code> "'Beispiel:"'

\*'''Link zu einer E-Mail Adresse:''' <code><nowiki>[[mailto: mailadresse@oevsv.at Text]]</nowiki>< /code> "'Beispiel:'" <code><nowiki>[[: mailto: oe4vcc@oevsv.at Wiki-Admin]]< /nowiki></code> [[:mailto: oe4vcc@oevsv.at Wiki-Admin]]

\*'''Link zu einer E-Mail Adresse:''' <code><nowiki> [[mailto: mailadresse@oevsv.at Text]]</nowiki>< /code> "Beispiel:"' <code><nowiki>[[:mailto: oe4vcc@oevsv.at Wiki-Admin]]</nowiki>< /code> [[:mailto: oe4vcc@oevsv.at Wiki-Admin]]

# Version vom 11. März 2021, 17:27 Uhr

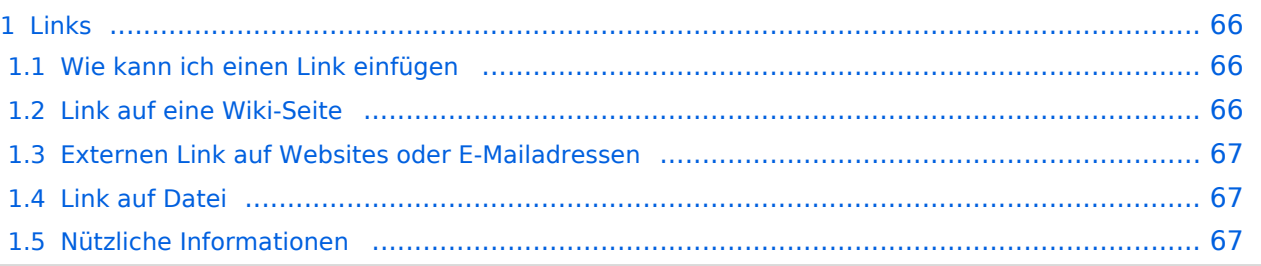

# <span id="page-65-1"></span><span id="page-65-0"></span>**Wie kann ich einen Link einfügen**

Wird eine Seite bearbeitet, kann über den visuellen Editor ein Link eingefügt werden.

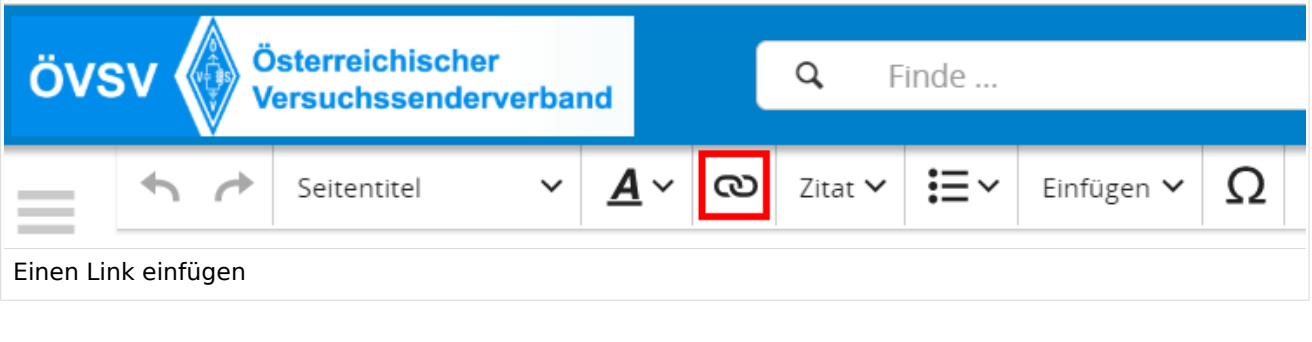

**Tipp:** Mit der Tastekombination Strg+K klappt das ebenso.

In folgendem Fenster muss die Auswahl getroffen werden, welchen Link man einfügen möchte:

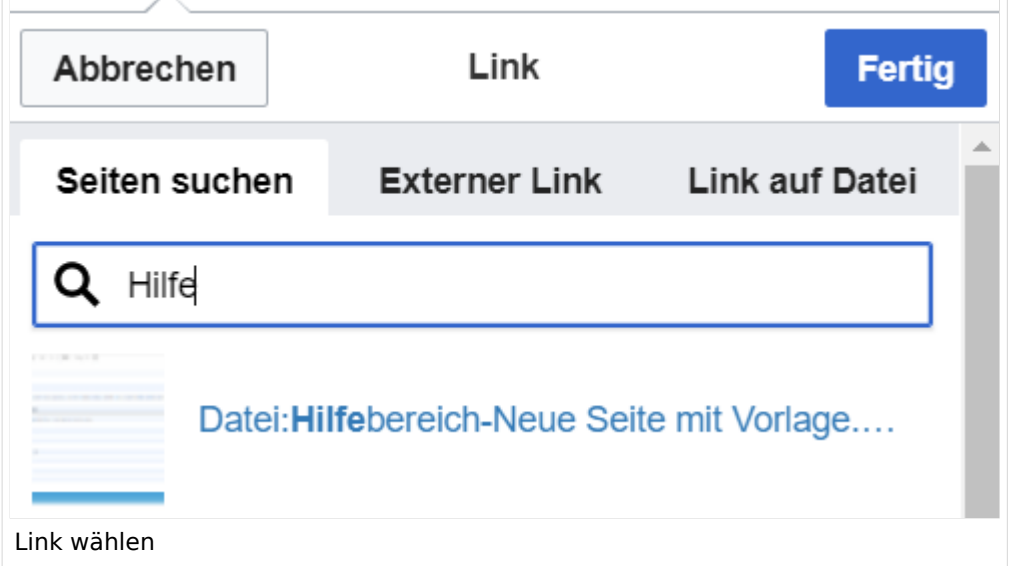

# <span id="page-65-2"></span>**Link auf eine Wiki-Seite**

Unter "Seiten suchen" kannst Du einen internen Link zu einer Wiki-Seite einfügen. Das ist sinnvoll, wenn

- eine Seite im Wiki bereits existiert und man darauf hinweisen möchte.
- $\bullet$ eine Seite im Wiki noch nicht existiert und es geplant oder gewünscht ist, einen solchen zu erarbeiten. Im Text ist das farblich zu erkennen. Der Link ist rot. Wenn jemand auf einen solchen Link klickt, springt man sofort auf die Erstellung der Seite.

Alternativ kannst Du im Wiki-Text (Quellcode) einen Link händisch angeben.

# <span id="page-66-0"></span>**Externen Link auf Websites oder E-Mailadressen**

Eine externe Website mit http:// oder https:// entsprechend eingeben. **Beispiel:** https://www. oevsv.at

Alternativ kannst Du im Wiki-Text (Quellcode) einen Link händisch angeben.

- **Link zu einer Seite mit eigenem Linktext:** [[https://www.website.at Linktext ]] **Beispiel:** [[https://www.oevsv.at Österreichischer Versuchssenderverband ]] [ [Österreichischer Versuchssenderverband \]](https://www.oevsv.at)
- **Link zu einer E-Mail Adresse:** [[mailto: mailadresse@oevsv.at Text]] **Beispiel:** [[:mailto: oe4vcc@oevsv.at Wiki-Admin]] [mailto: oe4vcc@oevsv.at Wiki-Admin](https://wiki.oevsv.at/w/index.php?title=Mailto:_oe4vcc@oevsv.at_Wiki-Admin&action=view)

# <span id="page-66-1"></span>**Link auf Datei**

Zur Verlinkung von Dateien im Wiki z.B. Bild oder PDF-Datei muss der Dateiname eingegeben werden z.B. Neuer Zugang zu Winlink im HAMNET V3.pdf

# <span id="page-66-2"></span>**Nützliche Informationen**

# <span id="page-67-0"></span>**3.7 Vorlagen nutzen**

[Versionsgeschichte interaktiv durchsuchen](https://wiki.oevsv.at) [VisuellWikitext](https://wiki.oevsv.at)

### **[Version vom 11. März 2021, 17:21 Uhr](#page-51-0) ([Quelltext anzeigen\)](#page-51-0)**

#### [OE1VCC](https://wiki.oevsv.at/wiki/Benutzerin:OE1VCC) ([Diskussion](https://wiki.oevsv.at/w/index.php?title=Benutzerin_Diskussion:OE1VCC&action=view) | [Beiträge\)](https://wiki.oevsv.at/wiki/Spezial:Beitr%C3%A4ge/OE1VCC)

(Die Seite wurde neu angelegt:  $n =$ Links= ===Wie kann ich einen Link einfügen=== Wird eine Seite bearbeitet, kann über den visuellen Editor ein Link eingefügt werden. Datei:Hilfebereich-L…")

[Markierung](https://wiki.oevsv.at/wiki/Spezial:Markierungen): 2017-Quelltext-Bearbeitung

#### Zeile 3: Zeile 3:

===Wie kann ich einen Link

Wird eine Seite bearbeitet, kann über den visuellen Editor ein Link eingefügt werden.

[[Datei:Hilfebereich-Link zuordnen. png|alt=Einen Link

− einfügen|zentriert|mini|800px|Einen Link einfügen]]

{{Box Note|boxtype=tip|Note text= Mit der Tastekombination Strg+K klappt das ebenso. }}

### Zeile 27: Zeile 27:

Alternativ kannst Du im Wiki-Text (Quellcode) einen Link händisch angeben.

− \*'''Link zu einer Seite mit eigenem Linktext:"' <code><nowiki> [[https://www.website.at Linktext ]]< /nowiki></code>

− '''Beispiel:''' <code><nowiki> [[https://www.oevsv.at Österreichischer Versuchssenderverband ]] </nowiki></code> [[https://www.oevsv. at Österreichischer Versuchssenderverband ]]

## **[Version vom 11. März 2021, 17:27 Uhr](#page-51-0) ( [Quelltext anzeigen](#page-51-0))**

[OE1VCC](https://wiki.oevsv.at/wiki/Benutzerin:OE1VCC) [\(Diskussion](https://wiki.oevsv.at/w/index.php?title=Benutzerin_Diskussion:OE1VCC&action=view) | [Beiträge\)](https://wiki.oevsv.at/wiki/Spezial:Beitr%C3%A4ge/OE1VCC) [Markierung](https://wiki.oevsv.at/wiki/Spezial:Markierungen): 2017-Quelltext-Bearbeitung [Zum nächsten Versionsunterschied →](#page-51-0)

einfügen====

Wird eine Seite bearbeitet, kann über den visuellen Editor ein Link eingefügt werden.

+ Link einfügen|zentriert|mini|800px|Einen Link [[Datei:Hilfebereich-Link einfügen.png|alt=Einen einfügen]]

{{Box Note|boxtype=tip|Note text= Mit der Tastekombination Strg+K klappt das ebenso. }}

Alternativ kannst Du im Wiki-Text (Quellcode) einen Link händisch angeben.

\*'''Link zu einer Seite mit eigenem Linktext:''' <code><nowiki>[[https://www.website.at</code> Linktext ]]</nowiki></code> "'Beispiel:"'

\*'''Link zu einer E-Mail Adresse:''' <code><nowiki>[[mailto: mailadresse@oevsv.at Text]]</nowiki>< /code> "'Beispiel:'" <code><nowiki>[[: mailto: oe4vcc@oevsv.at Wiki-Admin]]< /nowiki></code> [[:mailto: oe4vcc@oevsv.at Wiki-Admin]]

\*'''Link zu einer E-Mail Adresse:''' <code><nowiki> [[mailto: mailadresse@oevsv.at Text]]</nowiki>< /code> "Beispiel:"' <code><nowiki>[[:mailto: oe4vcc@oevsv.at Wiki-Admin]]</nowiki>< /code> [[:mailto: oe4vcc@oevsv.at Wiki-Admin]]

# Version vom 11. März 2021, 17:27 Uhr

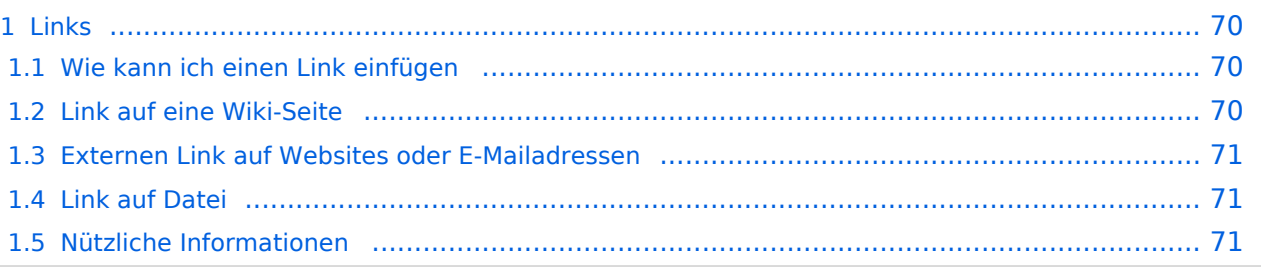

# <span id="page-69-1"></span><span id="page-69-0"></span>**Wie kann ich einen Link einfügen**

Wird eine Seite bearbeitet, kann über den visuellen Editor ein Link eingefügt werden.

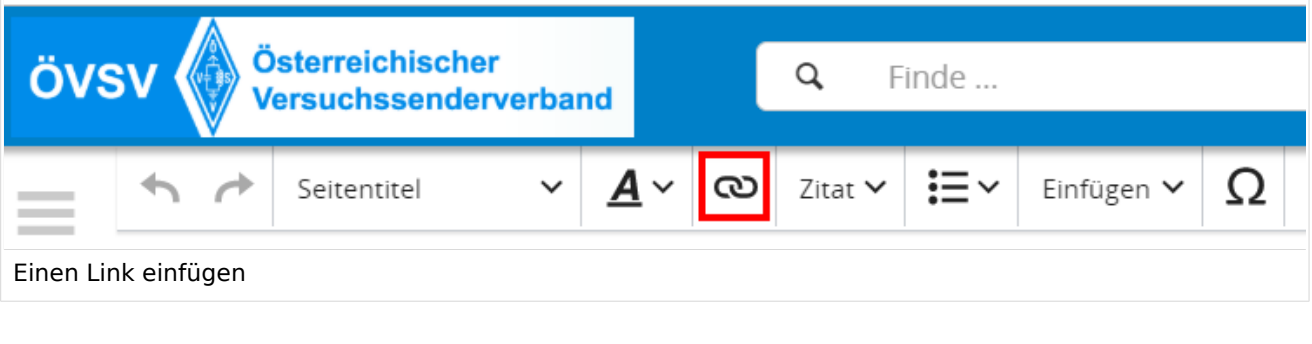

**Tipp:** Mit der Tastekombination Strg+K klappt das ebenso.

In folgendem Fenster muss die Auswahl getroffen werden, welchen Link man einfügen möchte:

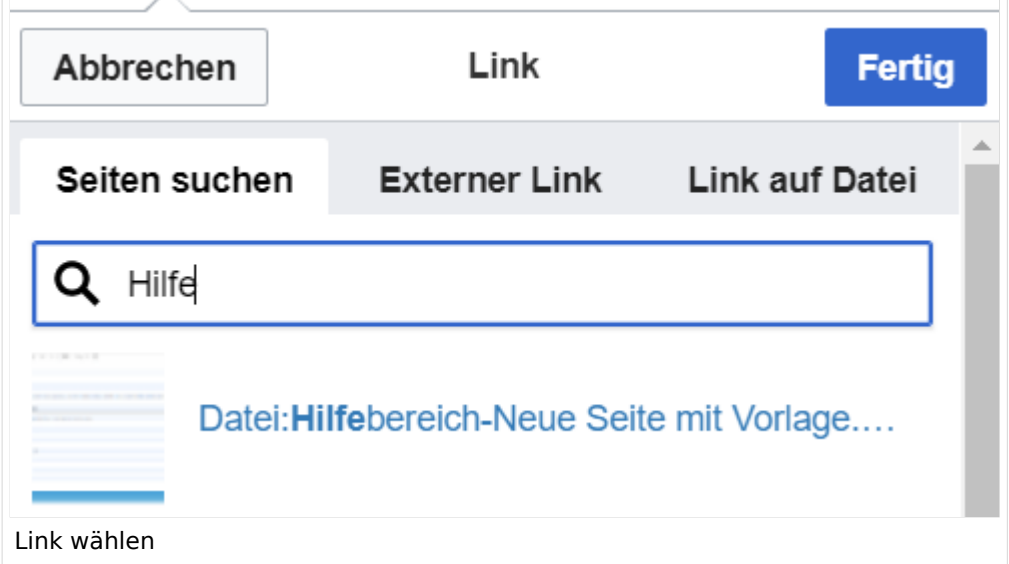

# <span id="page-69-2"></span>**Link auf eine Wiki-Seite**

Unter "Seiten suchen" kannst Du einen internen Link zu einer Wiki-Seite einfügen. Das ist sinnvoll, wenn

- eine Seite im Wiki bereits existiert und man darauf hinweisen möchte.
- $\bullet$ eine Seite im Wiki noch nicht existiert und es geplant oder gewünscht ist, einen solchen zu erarbeiten. Im Text ist das farblich zu erkennen. Der Link ist rot. Wenn jemand auf einen solchen Link klickt, springt man sofort auf die Erstellung der Seite.

Alternativ kannst Du im Wiki-Text (Quellcode) einen Link händisch angeben.

# <span id="page-70-0"></span>**Externen Link auf Websites oder E-Mailadressen**

Eine externe Website mit http:// oder https:// entsprechend eingeben. **Beispiel:** https://www. oevsv.at

Alternativ kannst Du im Wiki-Text (Quellcode) einen Link händisch angeben.

- **Link zu einer Seite mit eigenem Linktext:** [[https://www.website.at Linktext ]] **Beispiel:** [[https://www.oevsv.at Österreichischer Versuchssenderverband ]] [ [Österreichischer Versuchssenderverband \]](https://www.oevsv.at)
- **Link zu einer E-Mail Adresse:** [[mailto: mailadresse@oevsv.at Text]] **Beispiel:** [[:mailto: oe4vcc@oevsv.at Wiki-Admin]] [mailto: oe4vcc@oevsv.at Wiki-Admin](https://wiki.oevsv.at/w/index.php?title=Mailto:_oe4vcc@oevsv.at_Wiki-Admin&action=view)

# <span id="page-70-1"></span>**Link auf Datei**

Zur Verlinkung von Dateien im Wiki z.B. Bild oder PDF-Datei muss der Dateiname eingegeben werden z.B. Neuer Zugang zu Winlink im HAMNET V3.pdf

# <span id="page-70-2"></span>**Nützliche Informationen**